# **Česká zemědělská univerzita v Praze**

Institut vzdělávání a poradenství

Katedra celoživotního vzdělávání a podpory studia

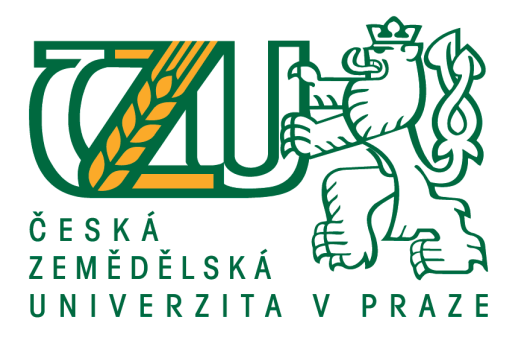

# **Využití cloudových technologií ve vzdělávání**

Bakalářská práce

# Autor: **Monika Matějková**

Vedoucí práce: Ing. Jiří Husa, CSc.

2016

# **ČESKÁ ZEMĚDĚLSKÁ UNIVERZITA V PRAZE**

Institut vzdělávání a poradenství

# **ZADÁNÍ BAKALÁŘSKÉ PRÁCE**

Monika Matějková

Učitelství praktického vyučování

Název práce

Využití cloudových technologií ve vzdělávání

Název anglicky

Using the cloud computing in the education process

#### **Cíle práce**

Hlavním cílem závěrečné bakalářské práce je vytvořit sadu testů s využitím zvolené cloudové technologie pro jednotky teoretického vyučování na středních odborných školách. Dílčím cílem je zhodnocení využití zvolené cloudu včetně uživatelsky přívětivého prostředí a časové náročnosti.

#### **Metodika**

Teoretická část bakalářská práce v je zaměřena na základní charakteristiky a funkcionality cloudového řešení čerpané z analýzy a komparace odborné literatury. V praktické části budou zpracovány testy ve vybrané cloudové technologii a následné vyhodnocení výhod a nevýhod.

#### Doporučený rozsah práce

Dle pravidel pro psaní vysokoškolské kvalifikační práce.

#### **Klíčová slova**

Cloud, SaaS, PaaS, IaaS, bezpečnost, vzdělávání, ICT

#### **Doporučené zdroje informací**

- Lacko, Ľ.– Osobní cloud pro domácí podnikání a malé firmy. Brno: Computer Press, 2012. ISBN  $978 - 80 - 251 - 3744 - 4$
- Neeraj AGRAWAL, TIWARI Shekhar ANSARI Nasimuddin. Thin-Client: New Delhi: New Age International, 2005. -Sv. ISBN 978-81-224-1685-5
- prof. JUDr.Protivínský DrSc, M., JUDr.Klvaňa, K. Základy kriminalistiky: ARMEX PUBLISHING s.r.o., 2007. Sv. ISBN 978-80-86795-50-8.
- T-mobile Bezpečnost cloud computingu [Online]. T-mobile, 1 2011. 15. 2 2016. –

https://www.google.cz/webhp?sourceid=chrome-instant&ion=1&espv=2&ie=UTF-8#q=Bezpe%C4%8Dnost+cloud+computingu+Jak+bezpe%C4%8Dn%C4%9B+vyu%C5%BE%C3%ADvat+v%C3%B

Velte T A. – Velte J T. – Elsenpeter R C. – Cloud computing. Computer Press. ISBN: 978-80-251-3333-0

#### Předběžný termín obhajoby 2015/16 LS – IVP

**Vedoucí práce** Ing. Jiří Husa, CSc.

Garantující pracoviště

Katedra celoživotního vzdělávání a podpory studia

Elektronicky schváleno dne 21. 3. 2016

Ing. Jiří Husa, CSc.

Vedoucí katedry

Elektronicky schváleno dne 21. 3. 2016

prof. Ing. Milan Slavík, CSc. Ředitel

V Praze dne 28, 03, 2016

# P R O H L Á Š E N Í

Prohlašuji, že jsem bakalářskou práci na téma:

# **Využití cloudových technologií ve vzdělávání**

vypracoval/a samostatně a použil/a jen pramenů, které cituji a uvádím v seznamu použitých zdrojů. Jsem si vědom/a, že odevzdáním bakalářské práce souhlasím s jejím zveřejněním dle zákona č. 111/1998 Sb., o vysokých školách a o změně a doplnění dalších zákonů, ve znění pozdějších předpisů, a to i bez ohledu na výsledek její obhajoby. Jsem si vědom/a, že moje bakalářská práce bude uložena v elektronické podobě v univerzitní databázi a bude veřejně přístupná k nahlédnutí. Jsem si vědom/a že, na moji bakalářskou práci se plně vztahuje zákon č. 121/2000 Sb., o právu autorském, o právech souvisejících s právem autorským a o změně některých zákonů, ve znění pozdějších předpisů, především ustanovení § 35 odst. 3 tohoto zákona, tj. o užití tohoto díla.

...................................

(podpis autora)

V Praze dne 21. března 2016

## Poděkování

Chtěla bych poděkovat vedoucímu své bakalářské práce, panu Ing. Jiřímu Husovi, CSc., za, vstřícnost ochotu a odborné vedení, které mi při psaní práce věnoval.

#### **Abstrakt**

Tato bakalářská práce s názvem "*Využití cloudových* technologií ve vzdělávání" se věnuje zařazení relativně nové IT technologie do procesu vzdělávání – cloud computing. Výuka, následné procvičování a ověřování získaných znalostí se zapojením cloudových technologií, přináší zefektivnění práce pedagogům a pro studenty zajímavý způsob vzdělávání.

Teoretická část je primárně věnována základním principům, na kterých jsou cloudové technologie postaveny. Dále popisuje splnění nutných požadavků na hardwarové vybavení včetně zajištění bezpečného provozu a ochrany proti neoprávněnému zásahu. V neposlední řadě se zabývá nutností zabezpečit soulad s platnou legislativou.

Praktická část se zaměřuje na tvorbu databanky testových otázek, ze které budou následně otázky vybírány do jednotlivých testů s využitím cloudové technologie **Google Apps**. Konkrétní testy budou vytvářeny pomocí komponenty **Formuláře** a následně jejich správnost ověřena doplňkem **Flubaroo**. Pro praktickou aplikaci byl vybrán předmět Kriminalistika. Závěrem bude zhodnocena jednak časová náročnost přípravy a vyhodnocení testů, ale i uživatelsky přívětivé prostředí pro práci pedagoga a dále funkcionality umožňující zpětnou vazbu pro studenty i rodiče.

#### **Klíčová slova**

Cloud, SaaS, PaaS, IaaS, bezpečnost, vzdělávání, ICT

#### **Abstract**

The bachelor's thesis "Using the cloud computing in the education process" is dedicated to the inclusion of comparatively new IT technology into the education process – cloud computing. Teaching, next practice and the verification of the acquired knowledge, through cloud technology, it provides the streamlining of the work for teachers and an interesting way of learning for students.

The theoretical part is primarily consecrated to the fundamental principles on which they are built cloud technology. It also describes the fulfilment of the necessary requirements for the hardware equipment, including ensuring of safe operation and protection against unauthorized intervention. Finally, it deals with safeguard the compliance with applicable legislation.

The practical part focuses on creating of a databank of test questions of which will be formed in individual tests with the using cloud technology Google Apps. Specific tests are created per the components of the Form and, subsequently, their accuracy is verified by the complement of Flubaroo. The subject Criminology was selected for practical application. In conclusion, will be evaluated the time pressure of the training and assessment of tests, but also userfriendly environment for the work of the instructor, and further functionality allowing the feedback.

#### **Keywords**

Cloud, SaaS, PaaS, IaaS, security, education, ICT

#### **Obsah**

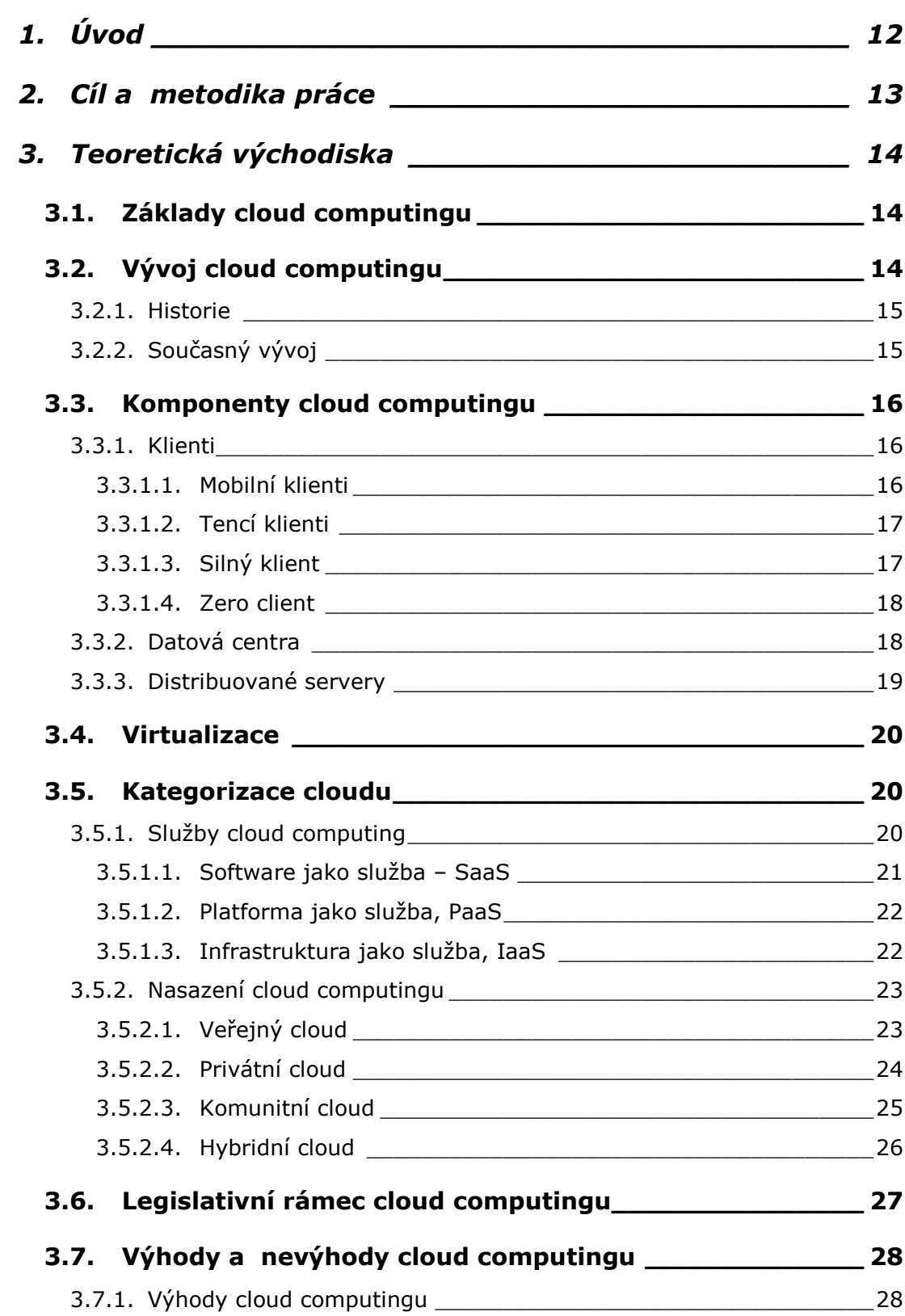

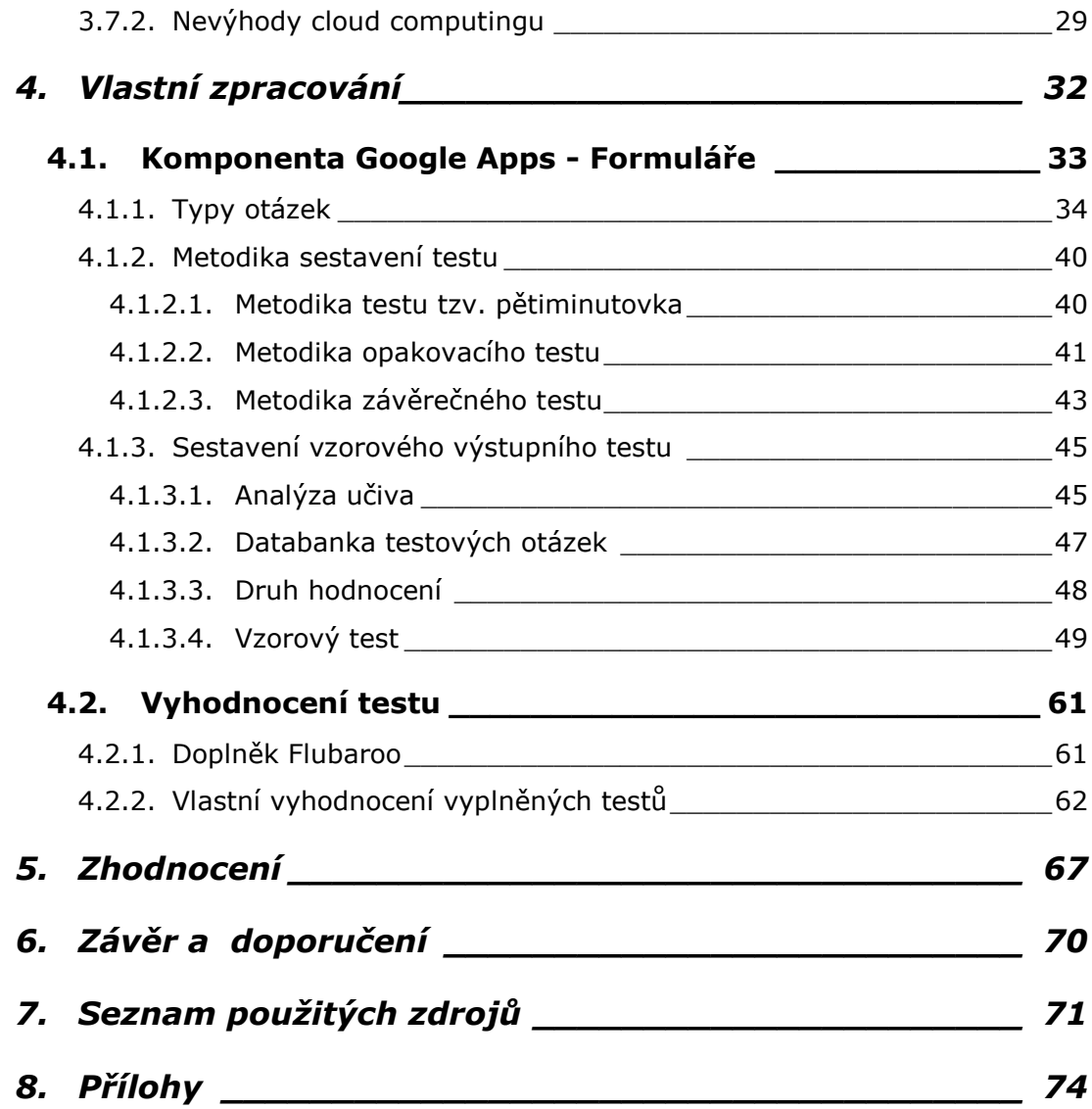

## **Seznam obrázků**

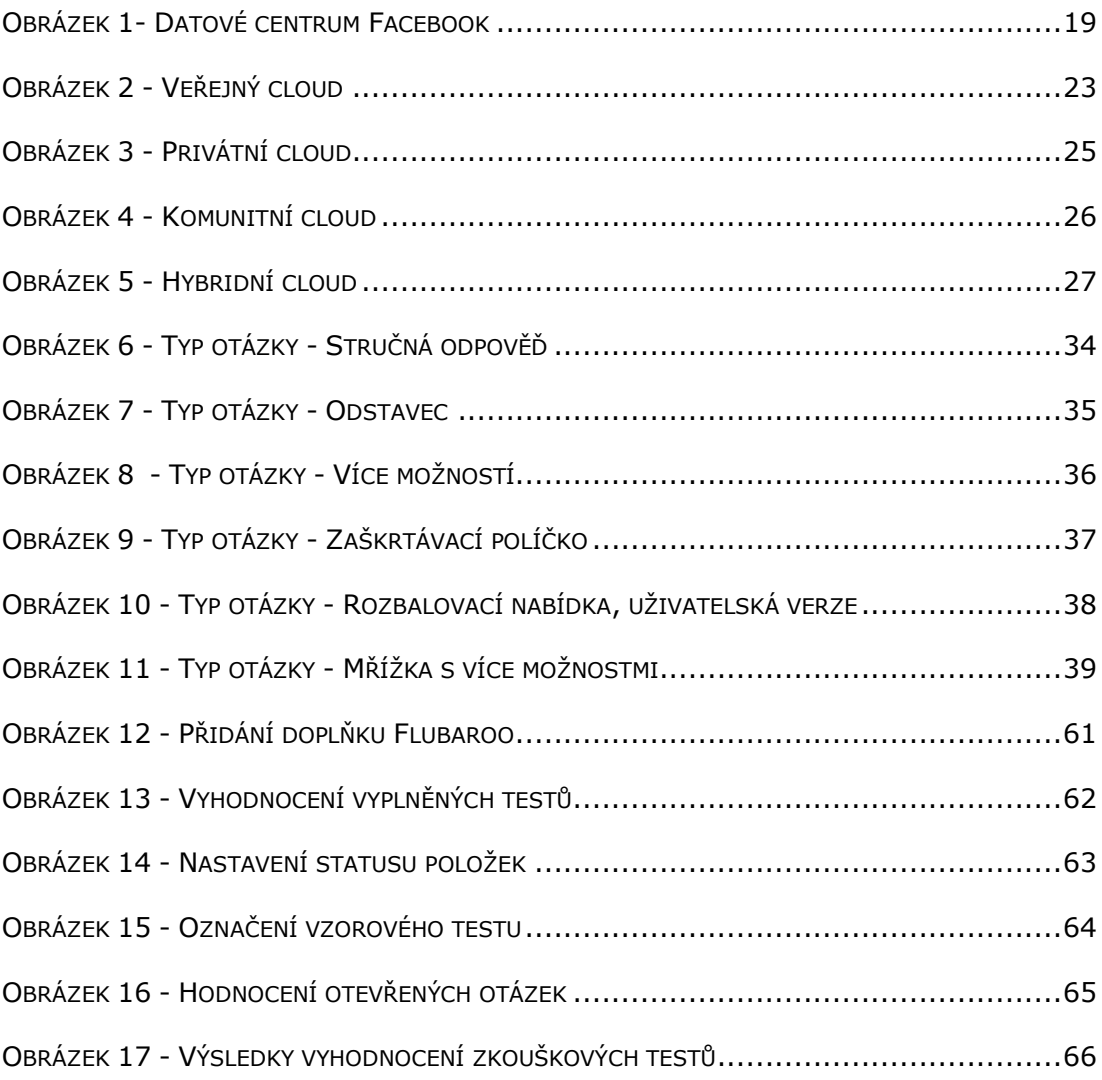

#### **Seznam tabulek**

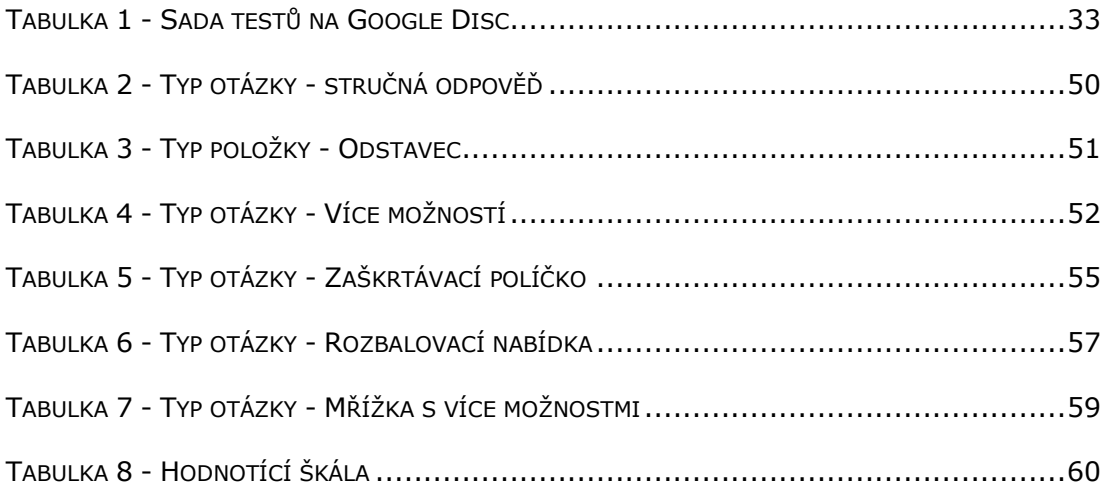

#### **Seznam zkratek**

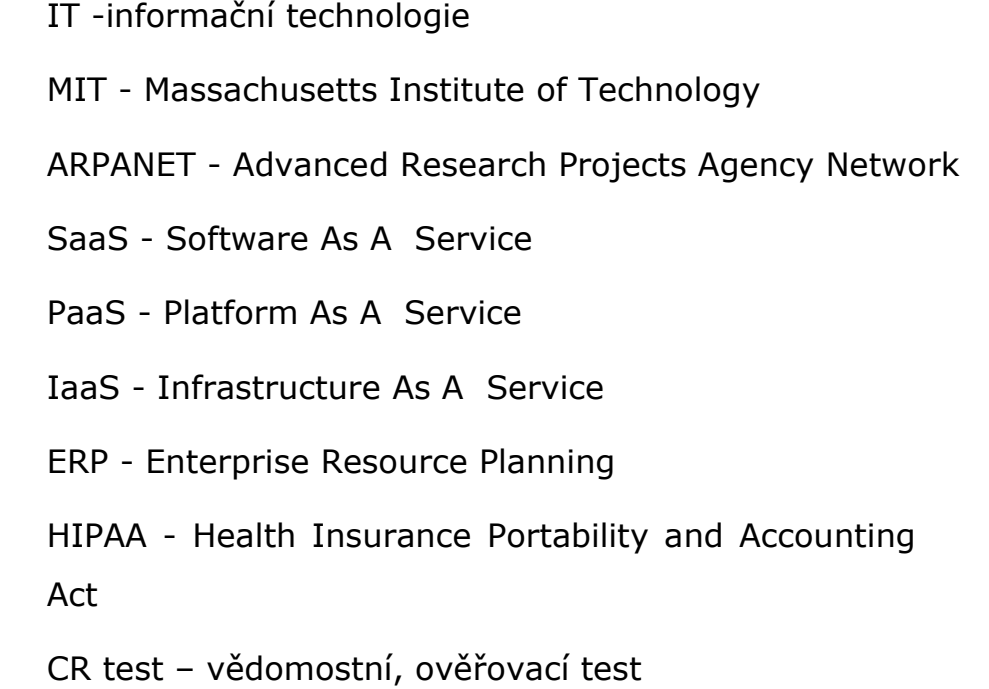

# <span id="page-11-0"></span>**1. Úvod**

Mnozí si mohou myslet, že cloud computing je jen jednou z bezvýznamných malých částí IT, která není nijak rozvinutá. Dokonce jsou tací, kteří ani netuší o existenci takové služby. Pravda je ale jiná. Cloud computing nás obklopuje všude.

V odborných časopisech nebo na webových stránkách z oblasti IT lze nalézt minimálně zmínku o cloudu. Ale všude je hlavní problém v terminologii. Pokud bude zadán úkol 10 odborníkům z oblasti IT, definovat význam cloudu, výsledkem bude i 10 názorů na význam cloudu. Někteří si dokonce myslí, že cloud computing představuje pouhou obří nafouknutou bublinu, která je aplikovaná v počítačovém oboru úplně na vše. Na druhou stranu je velmi zajímavé, jak služba, o které není až zas tolik slyšet, se může tak rychle rozrůstat. (VELTE, 2011)

Společnost IDC, která se zabývá analytickou činností, předpověděla, že cloud computing v roce 2012 dosáhne objemu 42 miliard USD. Ovšem v červenci 2015 vydala tiskovou zprávu s titulkem: "Veřejný Cloud Computing celosvětově dosáhne v roce 2015 téměř obrat 70 miliard UDS, podle IDC. Z tohoto titulku je jasné, že se cloud computing rozšiřuje stále více. (Di Pietro, a další, 2015)

Hlavním důvodem výběru tohoto tématu bylo poukázat na možnost zefektivnění vzdělávací procesu ve středoškolském prostředí pomocí nových technologií. Využívání cloud computingu stále více proniká mezi studenty a pedagogy vysokých škol, bohužel na středních školách stále nemá dostatečnou míru nasazení.

# <span id="page-12-0"></span>**2. Cíl a metodika práce**

Závěrečná bakalářská práce je rozdělena do dvou hlavních částí, teoretické a praktické.

Teoretická část vysvětluje principy, na kterých je založena technologie cloud computingu, popisuje vhodnost jednotlivých služeb a nasazení cloudu z pohledu uživatelů včetně výhod a potencionálních rizik.

Praktická část je založena na efektivním použití cloudové technologie Google Apps. Hlavním cílem je tvorba testů pro střední odborné školy a jejich následné vyhodnocení. Do dílčího cíle je zahrnuto vyhodnocení efektivity, časové náročnosti a dostatečné funkcionality zvoleného cloudu.

# <span id="page-13-0"></span>**3. Teoretická východiska**

Tato kapitola primárně popisuje základní principy, na kterých jsou cloudové technologie postaveny.

#### <span id="page-13-1"></span>**3.1. Základy cloud computingu**

Cloud computing je služba umožňující užívání softwarových i hardwarových prostředků prostřednictvím internetu. Jednoduše lze říct, že jednotlivé stanice se připojují k pronajatému serveru v datovém centru, kde jsou uložena všechna data. Výhody plynoucí z tohoto řešení nejsou nezanedbatelné. Mezi ty nejpodstatnější patří nejmodernější softwarové i hardwarové vybavení datových center včetně několika-úrovňové ochrany dat. (Kolláriková, 2014)

Hlavní myšlenku či podstatu cloudu lze rozdělit do dvou částí. Jednak naučit uživatele efektivně uchovávat a chránit své dokumenty, fotografie, videa a jiné osobní soubory a jednak pohodlný přístup k uloženým datům kdykoli a od kudykoliv.

Právě tato myšlenka se stala základem pro cloud computing. Pronikla jak do podnikové sféry, tak i mezi běžné nekomerční uživatele včetně vzdělávacího procesu. Paradoxem je fakt, že mnozí uživatelé si ani neuvědomují, že cloud využívají. Pravděpodobně proto, že služba není poskytovatelem zpoplatněna. (Lacko, 2012)

#### <span id="page-13-2"></span>**3.2. Vývoj cloud computingu**

Byť je cloud computing označován jako nová a moderní technologie, která čím dál více proniká do profesního i soukromého života, její historie se začala psát již před padesáti lety.

#### **3.2.1. Historie**

<span id="page-14-0"></span>Profesor prestižní americké univerzity - Massachusetts Institute of Technology (dále jen "MIT") John McCarthy již v roce 1961 přišel s myšlenkou sdílení počítačových technologií a přirovnal ji k elektrárně, na kterou jsou připojeny stovky odběratelů. V podstatě se nejedná pouze o jednu elektrárnu, ale vždy je jich několik. V případě přerušení dodávek, je výpadek pokryt ostatními energetickými zdroji. Odběratelé tak ani nepoznají, že došlo k výpadku v dodávkách elektrické energie. Právě toto přirovnání elektřiny a počítačů včetně souvisejících služeb je důvodem, že cloud computing byl původně nazýván "Utility Computing". Současný název se objevuje až mnohem později, a to v roce 1997. (ZIKMUND, 2010) (Schofield, 2011)

Podle Davida Hrušky, bývalého manažera serverové divize společnosti Microsoft, existuje ještě jedna osoba stojící za zrodem cloudu. Je to Joseph Carl Robnett Licklider. Tento počítačový vědec pracoval i pro Ministerstvo obrany USA a již v roce 1960 předvídal novou éru ve výpočetní technice, kde každý bude moci z jakéhokoli místa přistupovat se svým datům a programům. V roce 1969 byla spuštěna počítačová sít Advanced Research Projects Agency Network (dále jen "ARPANET"), na které Joseph Carl Robnett Licklider spolupracoval. (Schofield, 2011) (Hruška, 2011)

Síť ARPANET lze označit, jako první veřejnou počítačovou síť, tedy předchůdce dnešního internetu. Spuštění tohoto projektu lze bezesporu označit jako další milník. (Peter, 2004)

#### **3.2.2. Současný vývoj**

<span id="page-14-1"></span>Rok 2000 s sebou přinesl rozkvět cloudu, stejně jako i vrchol tzv. internetové horečky neboli internetové bubliny. Další léta znamenala raketový vývoj technologií a trh byl zaplavován spousty horkých novinek. Mezi nejvýznamnější zcela jednoznačně patří spuštění sociální sítě Facebook, první iPhone od společnosti Apple nebo uvedení mobilního telefonu s operačním systémem Android od společnosti HTC. Čím blíže se dostáváme do přítomnosti, tím více vznikají různé aplikace a cloudové služby. (CloudTweaks, 2012)

# <span id="page-15-0"></span>**3.3. Komponenty cloud computingu**

Základní řešení cloud computingu se skládá z následujících složek:

- Klienti
- Datová centra
- Distribuované servery

Každá z těchto složek má nezastupitelnou roli.

# **3.3.1. Klienti**

<span id="page-15-1"></span>Klient v cloud computingu není klasická osoba či uživatel, ale jedná se o pracovní stanici, se kterou právě uživatel pracuje. Jsou to stolní počítače, tablety, chytré mobilní telefony apod. Tato zařízení jsou stále dostupnější pro širokou veřejnost. Cloud computing díky velkému rozvoji těchto zařízení, se velmi rychle rozvíjí. (VELTE, 2011)

Zjednodušeně lze říci, že pojem klient, znamená určité zařízení, se kterým má uživatel možnost svá data ukládat nebo upravovat v cloudu. Klienty lze rozdělit do čtyř skupin. (VELTE, 2011)

# **3.3.1.1. Mobilní klienti**

<span id="page-15-2"></span>Do této skupiny patří jako notebooky, PDA, chytré mobilní telefony a další. V případě tohoto klienta je potřeba poukázat na faktory zabezpečení a rychlosti. Uživatel mobilního klienta má výhodu, že není k využívání cloudu vázán na stále pracovní místo, ale bohužel není vždy zajištěno optimalizované připojení. Proto se počítá s tím,

že mobilní klient nebude používat objemné aplikace a nahrávat velké množství dat. Mobilní klienti jsou tedy většinou využíváni pouze jako přístup k datům. Pokud uživatel ukládá data jen do cloudu, nehrozí prozrazení dat v případě ztráty či krádeže notebooku či jiného mobilního klienta. (VELTE, 2011)

#### **3.3.1.2. Tencí klienti**

<span id="page-16-0"></span>Tenkého klienta je nejjednodušší přirovnat k velmi odlehčené verzi pro stolního počítače. Hlavním rozdílem je, že nemá žádné pevné disky ani jednotku CD-ROM mechaniky. To znamená, že pouze zobrazuje data v cloudu nebo ze serveru (využívá k tomu internetové prohlížeče). Je cenově levnější i rozměrově menší než stolní počítač a povětšinou má i menší výkon. Tenký klient je nejbezpečnější, ze zde uvedených. Není kam ukládat data a uživatel nemá jinou možnost, než si tyto data prohlížet přímo v cloudu či z datového serveru. Riziko nepovolanému přístupu k datům je s snížena na minimum. (VELTE, 2011) (AGRAWAL, a další, 2005)

#### **3.3.1.3. Silný klient**

<span id="page-16-1"></span>Silný klient je třetí variantou klienta. Z popisu tenkého klienta můžeme tedy odvodit, jak vypadá silný klient. Je to většinou stolní počítač. Tuto volbu uživatel použije, pokud potřebuje pracovat a ukládat data ve vlastním počítači nebo pracovat s programy nekompatibilními v cloudu. Silný klient je velkou bezpečnostní hrozbou. Je tedy nutné zabezpečit, aby nikdo nepovolaný se k počítači nedostal. Další problém může nastat při poruše klienta. V případě poruchy tenkého klienta se postačí přihlásit přes jiného klienta. U silného klienta hrozí ztráta všech dat uložených na disku. (VELTE, 2011)

17

#### **3.3.1.4. Zero client**

<span id="page-17-0"></span>Posledním zde zmíněným klientem je tzv. Zero client. Tento klient není využíván tak běžně jako ostatní klienti, ale stojí za zmínku. Pro představu můžeme říci, že Zero client je tenčí verze tenkého klienta. Rozdíl je v tom, že na tenkém klientovi běží alespoň operační systém a webový prohlížeč. Zero client ale využívá naprosto ke všemu server (operační systém a aplikace jsou na serveru). Jedinou úlohou zero klienta je zobrazit obsah obrazovky ke klientovi a od klienta zaslat povely uživatele serveru pomocí klávesnice a myši. Je tedy velmi bezpečný, protože se v něm nenacházejí žádná data. (Lacko, 2012)

## **3.3.2. Datová centra**

<span id="page-17-1"></span>K tvorbě cloudu je nutné mít datové centrum. Datové centrum je místnost, kde jsou servery, které hostují předplacené aplikace. Datová centra jsou většinou velmi střežena a jejich místo je utajeno. Tato opatření se mohou zdát přehnaná, ale ztráta dat nebo zničení celého datové centra by způsobili nemalé škody. Proto mají velké společnosti své datové servery po celém světě. (VELTE, 2011)

"*Datové centrum nemůže být postaveno kdekoli. Vybrat optimální umístění pro datové centrum není jednoduché. V úvahu se bere nejen možnost zemětřesení či povodní, ale i možnost pádu letadla, či dokonce politická a ekonomická stabilita regionu. Následně je zvažována dostupnost energetické a komunikační infrastruktury."* (Lacko, 2012, str. 257)

V datových centrech jsou fyzické servery využívány ještě k implementaci tzv. virtualizaci, o které bude ještě zmínka v kapitole 4. 3. (VELTE, 2011)

## **3.3.3. Distribuované servery**

<span id="page-18-0"></span>Většinou nejsou všechny servery umístěny v jediném datovém centru. Důvodem může být například riziko kolapsu při výpadku poskytovaných služeb, rychlejší přístup nebo vyšší bezpečnost uložených dat. Proto jsou umístěny geograficky po celém světě formou distribuovaných serverů. Uživatel v zásadě ani nepozná, že servery nejsou umístěny na jediném místě, protože pracují jako by byly. Každý server vydává velké množství tepla. Menší firmy, které mají vlastní servery, je mohou využít i ekologicky a teplo rozvádět po objektu, kde například sídlí. Pro velké provozovatele serverů je nutností snadné a levné chlazení, například v blízkosti severního polárního kruhu. Zde má své servery umístěné i společnost Facebook, viz Obrázek 1 (VELTE, 2011)

<span id="page-18-1"></span>*Obrázek 1- Datové centrum Facebook*

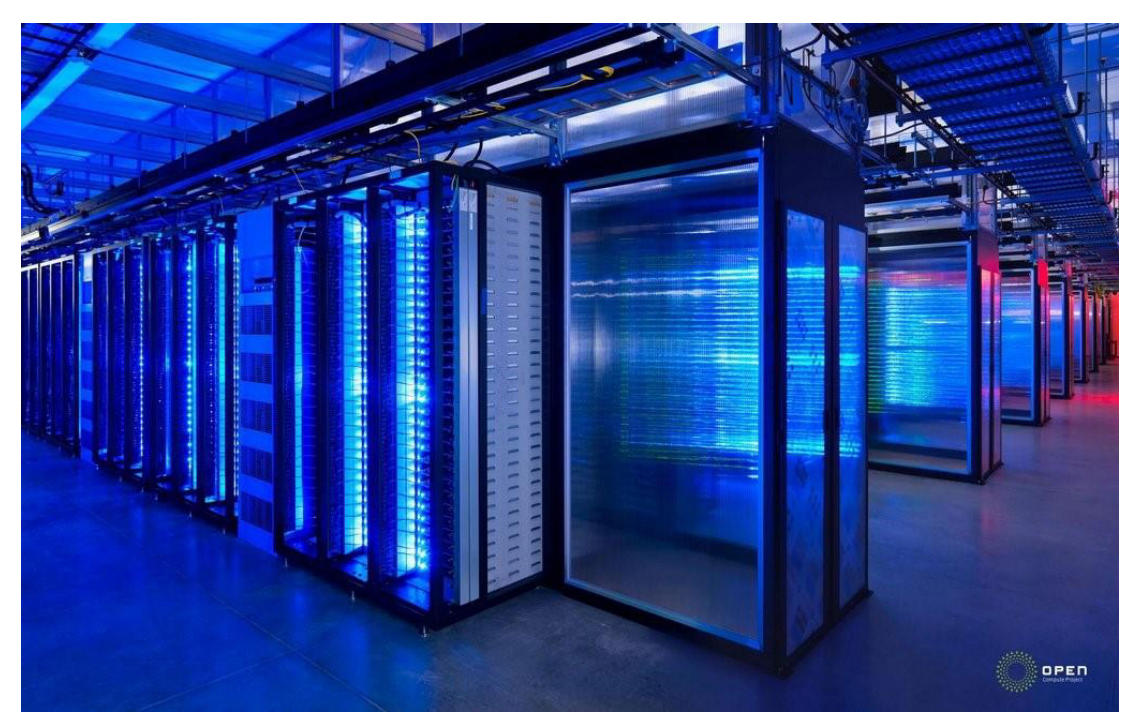

*Zdroj: http://zpravy.e15.cz/byznys/technologie-a -media/facebook-chce-zmenithardware-a -datova-centra-908652/galerie?id=125417* 

#### <span id="page-19-0"></span>**3.4. Virtualizace**

*"Virtuální počítač nebo virtuální server je podle definice izolovaný výpočetní systém, který poskytuje všechny potřebné prostředky pro samostatný běh aplikací."* (Lacko, 2012, str. 222)

Z výše uvedené definice, kterou uvádí Lacko (2012, str. 222) vyplývá, že virtualizace neboli virtuální stroj je přesnou replikou fyzického stroje. Utváří nejen fiktivní hardware, ale i software včetně paměti.

Druhy vizualizace:

- Emulace simulace celého hardwaru
- Plná virtualizace souběh hned několika virtuálních strojů souběžně vedle sebe
- Paravirtualizace virtuální stroj nesimuluje hardware, pouze nabízí speciální rozhraní API (Application Programming Interface)
- Virtualizace na úrovni operačního systému

Každý z těchto druhů má své klady i zápory. Nejlepší výkon má virtualizace na úrovni operačního systému a je i nejvíce využívaná. (VELTE, 2011) (Intech, 2012)

#### <span id="page-19-1"></span>**3.5. Kategorizace cloudu**

Cloud computing je kategorizován podle typu poskytovaných služeb nebo dle nasazení.

## **3.5.1. Služby cloud computing**

<span id="page-19-2"></span>Poskytovatelé nabízejí tři základní distribuční modely:

• Software jako služba – Software As A Service (dále jen  $<sub>n</sub>$ SaaS")</sub>

- · Platforma jako služba Platform As A Service (dále jen  $n$ PaaS")
- Infrastruktura jako služba Infrastructure As A Service (dále jen "IaaS")

#### **3.5.1.1. Software jako služba – SaaS**

<span id="page-20-0"></span>Tento typ služby je nejvhodnější pro širokou veřejnost nebo i pro menší skupiny – jako je například školní třída.

"*Software jako služba - SaaS je model, v němž je aplikace hostována a nabízena jako služba zákazníkům, kteří k ní přistupují prostřednictvím internetu. Když je software hostován externě, nemusí zákazník zajišťovat jeho správu ani podporu. Na druhé straně zákazník nemá žádný vliv v případě, kdy se poskytovatel hostované služby rozhodne aplikaci změnit. Koncept vychází z toho, že lze používat hotový software a není nutné jej složitě integrovat s jinými systémy. Poskytovatel se stará o veškeré opravy a aktualizace a také o udržení infrastruktury v cloudu."* (VELTE, 2011, str. 32)

Služba SaaS je většinou využívána u jednodušších programů, jako jednou z nich můžeme uvést například správu webového obsahu. Velmi často je ale i využívána v oblasti podnikových informačních systémů - Enterprise Resource Planning (dále jen "ERP"). SaaS vznikl již s myšlenkou, že bude využívat webové nástroje, kterým je i webový prohlížeč.

Každá technologie přináší klady i zápory. Jedno z nejsledovanějších kritérií jsou samozřejmě náklady. To ovšem může být v některých případech kontraproduktivní. Na počátku jde o mnoho menší náklady než při nákupu aplikace, ale samotný provoz je spojen s trvalými náklady za přístupová práva, pokud jsou využívány placené moduly.

21

V SaaS ze všech modelů je nejčastější možnost mít omezenou verzi zdarma. Další výhodou je i určité povědomí veřejnosti o využití webu a proto se snáze seznámí s externími aplikacemi. Dále je web poměrně spolehlivý a i dostatečně zabezpečený, takže uživatel nemusí vytvářet složitá řešení, jak ochránit svá data.

Mezi nevýhody, kterých není mnoho, uvedeme hlavně jednu – připojení k internetu. Pokud není uživatel připojen na internet, nemá šanci se ke svým datům dostat. (VELTE, 2011)

#### **3.5.1.2. Platforma jako služba, PaaS**

<span id="page-21-0"></span>Podle Lacka (2012, s. 241) je model PaaS ideální platformou nejen pro podnikovou sféru, ale i pro startupy. Uživatel nemusí řešit investice a ani budování infrastruktury na vývoj a provoz aplikace.

Model PaaS poskytuje tedy komplexně jak hardwarovou, tak softwarovou platformu. Tento model tedy umožňuje navrhovat, vyvíjet, testovat i nasadit aplikace bez nutnosti instalace softwaru. Tato služba je poskytována čistě přes internet, je někdy nazývána jako cloudware.

PaaS má i své nevýhody. Jendou z nich, je nepřenositelnost. Pokud klient rozhodne se přejít k jinému poskytovateli, není vždy možné – popřípadě za velký poplatek. Pokud navíc ukončí činnost poskytovatel, přijde o aplikace i data. (Lacko, 2012)

#### **3.5.1.3. Infrastruktura jako služba, IaaS**

<span id="page-21-1"></span>Infrastruktura jako služba je někdy označována také jako Hardware As a Service (dále jen " Haas") – Hardware jako služba.

Tato koncepce nabízí uživatelům hardware. Uživatel tento hardware může využít jakýmkoli způsobem, který potřebuje. Jak vysvětluje Lacko (2012, str. 240), uživatel se tímto způsobem může oprostit od starostí a investic prvotních nákladů ale

i s provozováním serverů, uložišť nebo síťové infrastruktury. Uživatel si pronajímá tyto prostředky jako službu od poskytovatele služeb.

Uživatel si tedy pronajímá například místo na serveru, již zmíněné síťové zařízení, paměť, cykly procesoru či úložné místo. (Lacko, 2012)

# **3.5.2. Nasazení cloud computingu**

<span id="page-22-0"></span>Pro nasazení cloud computingu do používání, je nutné nejdříve správně vybrat vhodný typ.

# **3.5.2.1. Veřejný cloud**

<span id="page-22-1"></span>První model nasazení v cloud computing je veřejný cloud (public cloud computing). Proto jej lze nazývat jako klasický model. Jeho strukturu objasňuje Obrázek 2. Za představitele klasického modelu lze zmínit například Skype a Seznam.cz. (Lacko, 2012)

```
Obrázek 2 - Veřejný cloud
```
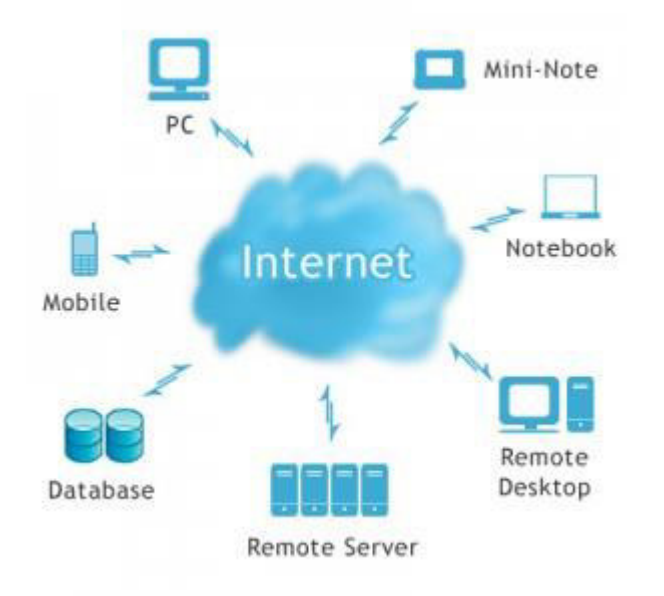

*Zdroj: https://wiki.metacentrum.cz/w /images/3 /3b/Cloudcomputing.jpg* 

Z těchto příkladů lze usoudit, že veřejný cloud je určen široké veřejnosti. Poskytované služby pro koncového uživatele jsou spojeny s nízkými náklady, někdy jsou zcela bezplatné.

Uživatel přistupuje ke službě prostřednictvím klientského rozhraní, vždy vzdáleně po síti - je to již hotové řešení. Vlastníkem infrastruktury je firma, která službu poskytuje. Poskytovatel se může tedy rozhodovat, jaké služby zpřístupní koncovému uživateli a jaké ne. Velkou nevýhodou veřejného cloudu je omezená možnost přizpůsobení cloudu konkrétním potřebám uživatelům. Tento model nasazení, je přizpůsoben široké veřejnosti a není ani v silách veřejného cloudu, aby byl natolik flexibilní potřebám každého uživatele. Uživatel primárně většinou využívá tento cloud jako úložištČ. Je zde možnost využívat cloud i k jiným službám jako jsou například ukládání kontaktů či využívání kalendáře. (Services Amazon, 2016)

#### **3.5.2.2. Privátní cloud**

<span id="page-23-0"></span>Služby privátního cloudu jsou využívány v rámci jedné společnosti. To znamená, že si subjekt vytváří soukromý cloud pro vlastní využití. Infrastruktura výpočetní techniky může být umístěna přímo v sídle společnosti a je spravována místním IT oddělením. Datové centrum společnost vlastní (On-side privátní cloud) nebo si jej najímá u nějakého poskytovatele (Off-side privátní cloud). Strukturu privátního cloudu popisuje Obrázek 3 (Šedivý, 2013)

<span id="page-24-1"></span>*Obrázek 3 - Privátní cloud* 

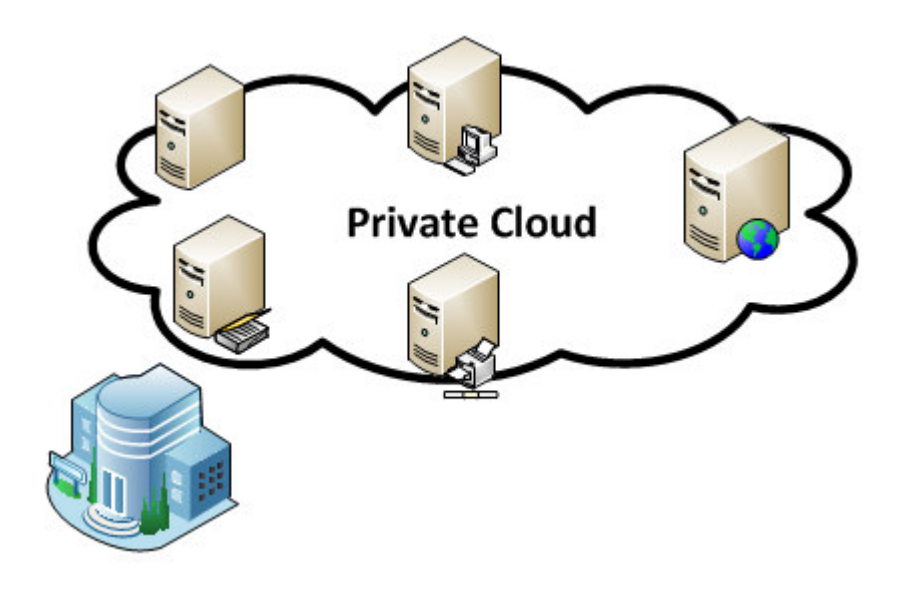

*Zdroj: http://www.falconitservices.com/IT%20Services%20Miami/Private%20Clo*  ud%20Infrastructure.aspx

Velkou výhodou je možnost přizpůsobení a úprav cloudu k potřebám dané firmy. Avšak vysoké náklady, nutná odbornost na vysoké úrovni i časová flexibilita pracovníků IT, činí toto nasazení poměrně složité. Je tu ještě jedna velká výhoda, kvůli které se mnoho firem pro privátní cloud rozhodne. A to je bezpečnost. Většinou mají firmy výpočetní techniku přímo v sídle společnosti nebo v její blízkosti a proto mají přímou kontrolu nad daty. Privátní cloud se doporučuje pro uživatele, kteří chtějí vysoký výkon a maximální možnou bezpečnost včetně maximální dostupnosti služeb. (Lacko, 2012)

#### **3.5.2.3. Komunitní cloud**

<span id="page-24-0"></span>Některá literatura zahrnuje komunitní cloud do zvláštního typu veřejného cloudu. Pro lepší orientaci je komunitní cloud považován za další možnost nasazení cloud computing. (Lacko, 2012)

Komunitní cloud se většinou využívá pro určitou skupinu, či skupiny, které mají určitý společný zájem. Jako příklad se přímo nabízí školská zařízení, která mají omezený přístup k financím. Možností jak toto řešit, je vytvořit jakousi vlastní komunitu s dalšími subjekty. Následně společně řeší i technologii. Zde se jeví nasazení komunitního cloudu jako ideální řešení viz Obrázek 4

<span id="page-25-1"></span>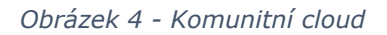

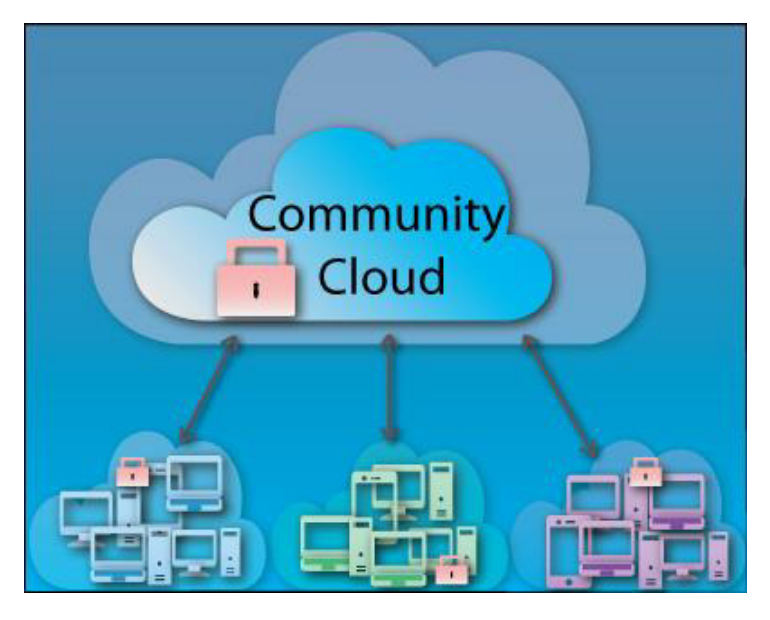

*Zdroj:<http://www.atomrain.com/it/technology/dissecting-cloud-iv-community-clouds>*

## **3.5.2.4. Hybridní cloud**

<span id="page-25-0"></span>Poslední zde uvedené nasazení je hybridní cloud. Už jen slovo hybridní napovídá, že jde o určitou kombinaci, v tomto případě o kombinaci privátního cloudu s alespoň jedním veřejným cloudem. Model hybridního cloudu je nejčastěji nasazovaným řešením. Jeho strukturu vysvětluje Obrázek 5 (Lacko, 2012)

<span id="page-26-1"></span>*Obrázek 5 - Hybridní cloud*

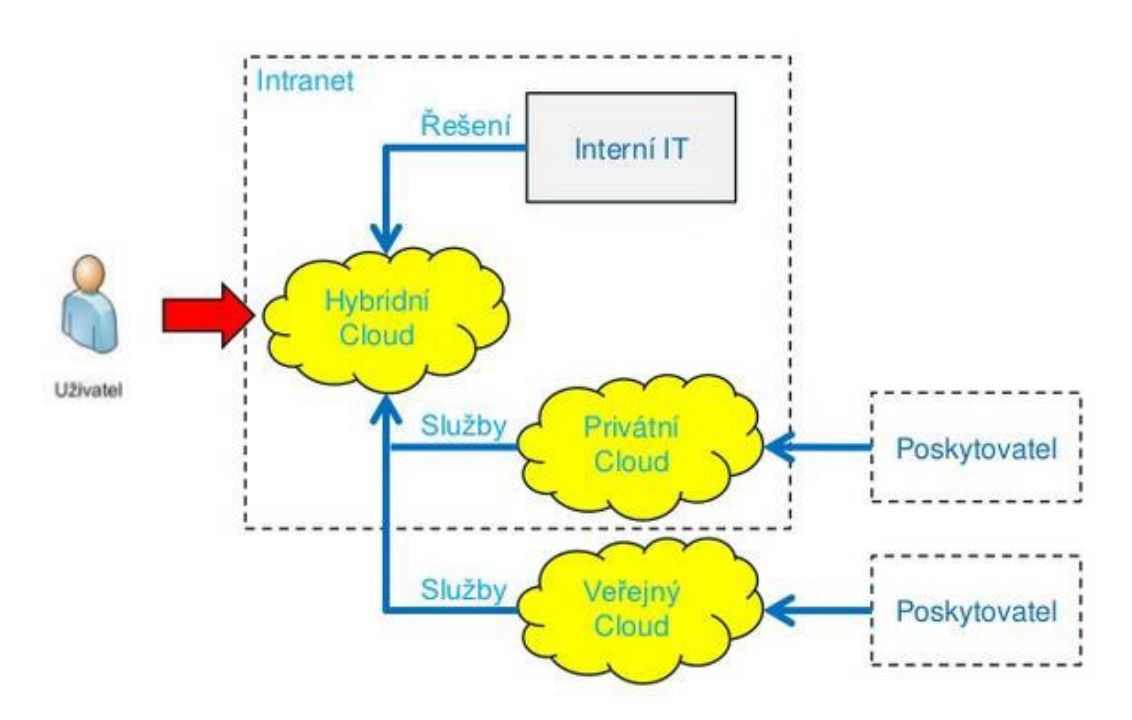

*Zdroj: http://www.slideshare.net/LukasVacek/tnpw2201308* 

Jako velkou výhodu lze považovat spojení interního IT a veřejného cloudu. Tedy mít data plně pod kontrolou, zároveň mít neomezené zdroje a velkou možnost škálovatelnosti. (EMC, 2015)

#### <span id="page-26-0"></span>**3.6. Legislativní rámec cloud computingu**

Každý uživatel, který se rozhodne uložit data do cloudu, musí zvážit, k jakému poskytovateli data uloží. V České republice je legislativně určeno, že za data uložená většinou na paměťových médiích nebo technických nosičích, zodpovídá zprostředkovatel a provozovatel služby. Je povinen tato data zabezpečit proti ztrátě, poškození a změně. Dále zajistit, aby nedošlo k neoprávněnému přístupu či rozšiřování. Je nutné zajistit odpovídající personál a provést příslušná technická i organizační opatření. (Lacko, 2012)

Uživatel musí nejen řešit, kam data uložit, ale i jaká data jsou vhodná pro uložení. Ukládat citlivé údaje není nejvhodnější. Stejně tak jako ukládání zdravotní dokumentace je velmi přísně

kontrolováno. Zákon Health Insurance Portability and Accounting Act (dále jen "HIPAA") se vztahuje na zdravotní informace, které se nesmí být archivovány s daty jiných firem. Dále je zde i další zákon, který umožňuje FBI přístup k datům bez nutnosti souhlasu vlastníka i bez soudního povolení – Stored Communications Act. Zajímavostí je i rozdíl mezi USA a Kanadou. Pokud uživatel sdílí data v Kanadě a chce je uložit v USA, narazí na problém. Vláda v Kanadě přímo nařídila svým zaměstnancům, že nemohou využívat síťové služby působící na území USA. Toto opatření je velmi rozumné z ohledem na již zmíněný zákon Stored Communications Act. I mimo USA je vhodné velmi rozmýšlet kam data uložit. Nikde není 100% jistota, že data uložená v zahraničí nemohou být ohrožena. Proto například osobní údaje o škole či jejich žácích je nutné uložit s rozmyslem. Už jen k faktu, že problematika terorismu je bohužel stále aktuálnější i v IT. (VELTE, 2011)

#### <span id="page-27-0"></span>**3.7. Výhody a nevýhody cloud computingu**

Každá nová technologie přináší zlepšení, ale je nutné počítat i s úskalími. Uživatel by měl zvažovat poměr mezi přínosy a případnými komplikacemi, než se rozhodne, zda investovat do této technologie či ne. Ekonomické hledisko samozřejmě hraje také svou roli.

#### **3.7.1. Výhody cloud computingu**

<span id="page-27-1"></span>Ladislav Lacko (2012, str. 16) uvádí tyto hlavní výhody:

**Rychlé nasazení** - cloud přináší koncept centralizované platformy, která je kdykoliv připravena k použití, stačí si službu samoobslužně zřídit

• Vysoká flexibilita - přístupové zdroje mají virtuální charakter, výsledný potenciál cloudu není limitován výkonností a kapacitou lokálních nebo vzdálených počítačů

• **Sdílení zdrojů** - sdílení hardwarových prostředků umožňuje lépe distribuovat výkon mezi jednotlivé uživatele

• **Eliminace nákladů na správu a údržbu** - eliminuje podstatnou část aktivit spojených s údržbou, projektováním, výběrem softwarových a hardwarových platforem, vhodných prostor i personálu

• **Úspory v oblasti spotřeby** – efektivní využití elektrické energie eliminuje nadměrnou spotřebu

Mezi další neméně podstatné klady patří:

• Zkušení dodavatelé - zkušený dodavatel nabízí například i vzdálenou technickou pomoc, tzv. Hepldesk

• **Bezpečnost -** tento bod je velmi sporný. Existují dva úhly pohledu, první naprosto popírá, že by cloud mohl být bezpečný a druhý, naopak říká, že cloud bezpečný je. Nicméně zkušené firmy stále pracují na vylepšování několika-úrovňového zabezpečení.

Přístupnost - Není vždy možné, aby měl uživatel všechna data uložená například v notebooku, soubory mohou být příliš velké, či uživatel nemá tolik místa na svém disku. Proto je velkou výhodou, že data uložená v cloudu jsou přístupná odkudkoliv, kde je přístup k internetu. (VELTE, 2011)

## **3.7.2. Nevýhody cloud computingu**

<span id="page-28-0"></span>Mezi nejčastěji označované nevýhody patří:

**Závislost na poskytovateli** – V pracovním prostředí je toto velká nevýhoda. Uživatel zde ztrácí schopnost rozhodovat jaký software a verzi využije. Je zde i riziko zvýšení ceny a hlavně i ztráty informací z důvodu krachu poskytovatele. Proto se doporučuje ukládat data k více poskytovatelům. V nekomerčním prostředí většinou uživatel nepotřebuje ukládat velké objemy dat a většina poskytovatelů nabízí možnost ukládání dat v omezeném rozsahu zdarma.

 **Nedůvěra** – I když cloudové služby už fungují na trhu celkem dlouhou dobu, stále u mnoha lidí panuje nedůvěra. Většinou se nejvíce obávají o svá data z důvodu nedostatečného zabezpečení. Neexistují žádná dlouhodobá a spolehlivá doporučení, která by se vztahovala na využití cloudové technologie. Vhodným přirovnáním je používání platebních karet k platbám v obchodech nebo přes internet. Není to tak dlouho, kdy drtivá většina uživatelů měla peníze hotově a jen málo jedinců využívalo bezhotovostní platební styk. Mnozí z nich naráželi právě na bezpečnost. Stejně tak jako systémy a bezpečnost v bankovnictví, je i cloud computing, co se týká bezpečnosti, dobře zabezpečen.

 **Méně funkcí a horší komfort uživatelského rozhraní** – Tuto nevýhodu pociťuje nejvíce uživatel, který využívá cloud v komerčním prostředí. Běžný uživatel v nekomerčním prostředí většinou nepotřebuje rozšířené funkce a přesně přizpůsobené uživatelské prostředí. Tato omezení nejsou způsobené datovými servery, ale HTTP prostředím, které je nedílnou a hlavní součástí webu. Lze očekávat, že tato omezení budou v nejbližší době překonána.

**Menší stabilita -** Toto omezení se stejně jako výše uvedený problém netýká datových center. V dnešní době datová centra představují jednu z nejspolehlivějších technik, které se v IT nacházejí. Menší stabilita je zde hlavně v síťovém připojení, což je velký problém jak v komerčním tak i nekomerčním sektoru.

30

Legislativa ani tak problém, ale spíše komplikací. Tomuto tématu je věnována kapitola 3. 6. (VELTE, 2011)

# <span id="page-31-0"></span>**4. Vlastní zpracování**

Cílem praktické části je příprava, zpracování a vyhodnocení souboru testů určených pro střední odborné školy. Pro zpracování byla použita cloudová technologie Google Apps, komponenta Formuláře, pro vyhodnocení pak doplněk Flubaroo.

Dílčím cílem je následně zhodnocena časová náročnost, uživatelsky přívětivé prostředí pro práci pedagoga a možnost využití následné funkcionality, umožňující zpětnou vazbu studentům i rodičům.

Pro ověření znalostí byl vybrán předmět Kriminalistika, vyučovaný ve 3. ročníku střední odborné školy zaměřené na Právo, právní a veřejnosprávní činnost. Tento předmět se vyučuje v rámci denního studia podle rámcových vzdělávacích programů Bezpečnostně právní činnosti – kód oboru 68-42-M/01.

Celkem bude vypracováno 15 testů rozdělených do třech kategorií:

- **testy tzv. pětiminutovky** o 3-5 otázkách, které budou mít pouze opakovací a procvičovací charakter, sada připravených testů bude uvedena v Příloze 1
- **·** opakovací testy o 8-12 otázkách, které budou zaměřeny na opakování určité části tematického celku např. kapitoly, sada připravených testů bude uvedena v Příloze 2
- **závěrečné testy** o 30 otázkách, které budou zacíleny na ověření znalostí z celého tematického celku např. pro čtvrtletní nebo pololetní hodnocení. Test bude připraven ve variantě A, viz Příloha 3 a ve variantě B, viz příloha 4

Kompletní sada testů ze všech třech kategorií byla uložena na cloudové úložiště Google Disc, viz Tabulka 1

<span id="page-32-1"></span>*Tabulka 1 - Sada testů na Google Disc*

| Číslo | Téma testu                     | <b>Odkaz</b>                   | <b>Druh testu</b>      |
|-------|--------------------------------|--------------------------------|------------------------|
|       | Závěrečná test                 |                                |                        |
|       | z kriminalistické techniky     | http://goo.gl/forms/blTVz6zghF |                        |
| 1.    | A                              |                                | Závěrečný test         |
|       | Závěrečná test                 | http://goo.gl/forms/XBfBVXMClt |                        |
| 2.    | z kriminalistické techniky B   |                                | Závěrečný test         |
|       |                                |                                |                        |
|       | Obecná charakteristika         | http://goo.gl/forms/nJPCTt5H03 |                        |
| 3.    | kriminalistické techniky       |                                | Opakovací              |
|       | Kriminalistická                | http://goo.gl/forms/SHWI9tcs61 |                        |
| 4.    | dokumentace                    |                                | Opakovací              |
| 5.    | Kriminalistická                | http://goo.gl/forms/w3D6r7V6Kx |                        |
| 6.    | daktyloskopie<br>Mechanoskopie | http://goo.gl/forms/4hBKdVU4xt | Opakovací<br>Opakovací |
|       | Shrnutí diagnostických         |                                |                        |
| 7.    | metod                          | http://goo.gl/forms/ywxJRi7lg2 | Opakovací              |
|       |                                |                                |                        |
|       | Obecná charakteristika         |                                |                        |
| 8.    | kriminalistické techniky - 1   | http://goo.gl/forms/aoqj4tUwN8 | Procvičovací           |
| 9.    | Portrétní identifikace         | http://goo.gl/forms/N1DAFmoknH | Procvičovací           |
|       | Identifikace osob podle        |                                |                        |
| 10.   | ručního písma                  | http://goo.gl/forms/HLTHIaX8tV | Procvičovací           |
|       | Kriminalistická biologie a     | http://goo.gl/forms/A8uywPkEbu |                        |
| 11.   | antropologie                   |                                | Procvičovací           |
| 12.   | Fonoskopie + Odorologie        | http://goo.gl/forms/98kO3i85IM | Procvičovací           |
| 13.   | Trasologie                     | http://goo.gl/forms/WaVIRNHPhJ | Procvičovací           |
| 14.   | Kriminalistická balistika      | http://goo.gl/forms/yQfV0ZE5rv | Procvičovací           |
|       | Kriminalistická                | http://goo.gl/forms/lsg5trfFC7 |                        |
| 15.   | pyrotechnika                   |                                | Procvičovací           |

*Zdroj: vlastní zpracování*

#### <span id="page-32-0"></span>**4.1. Komponenta Google Apps - Formuláře**

Součástí cloudového prostředí Google Apps je komponenta Formuláře. Online formuláře obsahují mnoho možností nastavení a tím je tvorba a publikace velmi variabilní. Typickým využitím jsou dotazníková šetření, ale pro tuto práci bude využito Formulářů k tvorbě testu pro průběžné nebo závěrečné ověřování znalostí je podrobně popsáno v následující kapitolách.

# **4.1.1. Typy otázek**

<span id="page-33-0"></span>Google Apps, Formuláře nabízí celkem 9 možných typů otázek:

## **Stručná odpověď**

Očekávaná je krátká odpověď, počet možných znaků ovšem není omezen.

Tento typ otázky je vhodný k tvorbě testové položky otevřené se stručnou odpovědí např. definice. Dále k tvorbě testové otázky otevřené doplňovací např. doplnění slova nebo čísla – viz Obrázek 6

<span id="page-33-1"></span>*Obrázek 6 - Typ otázky - Stručná odpověď*

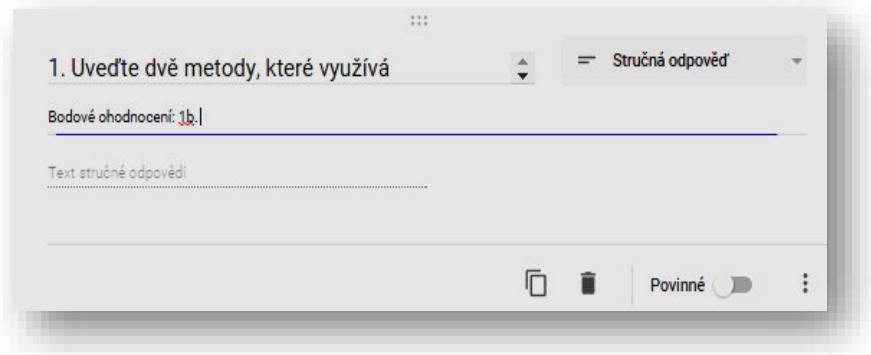

*Zdroj: Závěrečný test z kriminalistické techniky, varianta A – vlastní zpracování*

#### **Odstavec**

Očekávaná je rozsáhlá odpověď, počet možných znaků není omezen.

Tento typ otázky je vhodný k tvorbě testové položky otevřené se širokou odpovědí např. řešení problémových oblastí, viz Obrázek 7

<span id="page-34-0"></span>*Obrázek 7 - Typ otázky - Odstavec* 

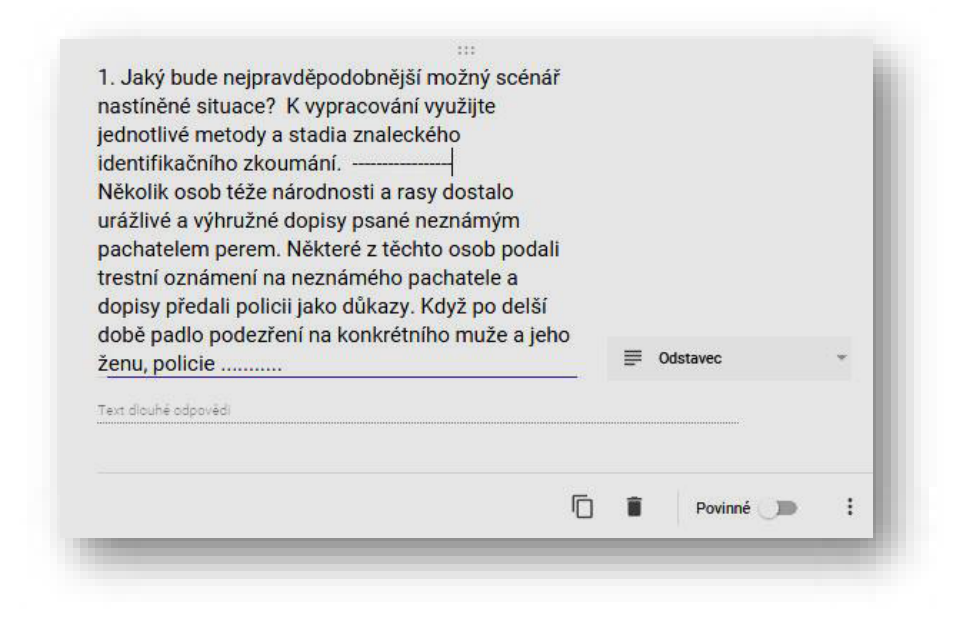

*Zdroj: Databanka testových otázek – vlastní zpracování*

#### **Více možností**

Očekávanou odpovědí je výběr jedné z možných odpovědí na testovou otázku.

Tento typ otázky je vhodný k tvorbě testové položky uzavřené alternativní s pozitivním/negativním výběrem např. otázky typu a) b) c) d) – viz Obrázek  $8$ 

<span id="page-35-0"></span>*Obrázek 8 - Typ otázky - Více možností*

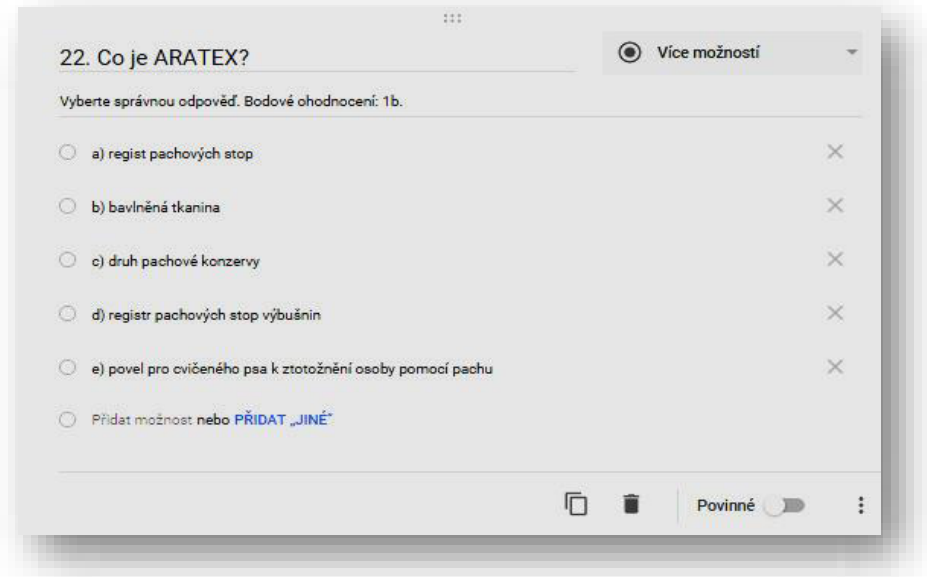

*Zdroj: Závěrečný test z kriminalistické techniky, varianta A – vlastní zpracování*
### **Zaškrtávací políčka**

Očekávanou odpovědí je výběr jedné či více z možných odpovědí na testovou otázku.

Tento typ otázky je vhodný k tvorbě testové položky uzavřené, alternativní s pozitivním/negativním výběrem a alternativní s vícenásobným výběrem např. Obrázek 9

*Obrázek 9 - Typ otázky - Zaškrtávací políčko*

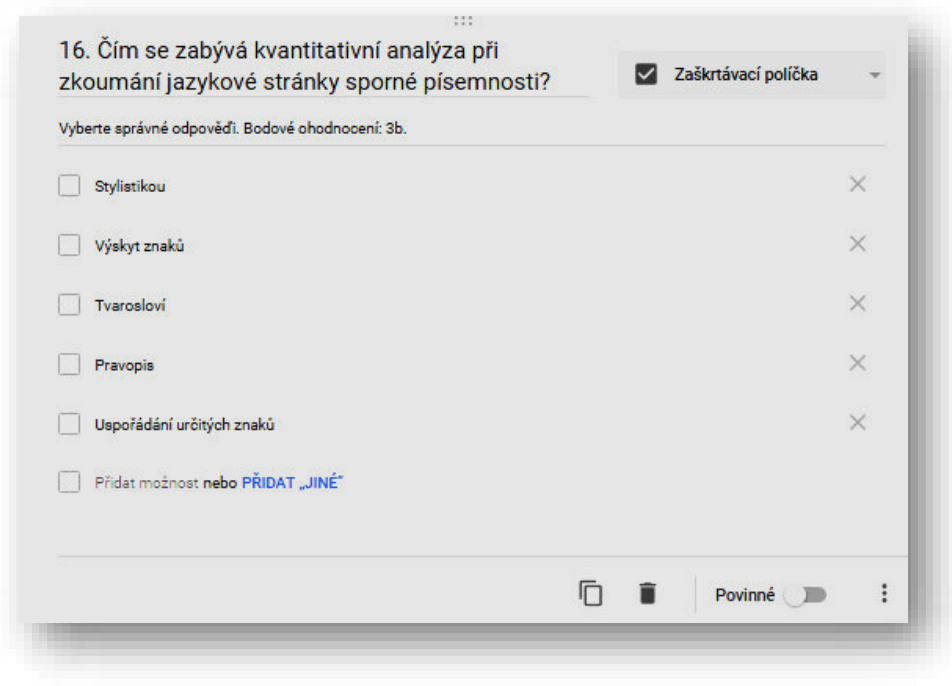

*Zdroj: Závěrečný test z kriminalistické techniky, varianta A – vlastní zpracování*

#### **Rozbalovací nabídka**

Očekávanou odpovědí je výběr jedné z nabízených odpovědí na testovou otázku.

Tento typ otázky je vhodný k tvorbě testové položky uzavřené alternativní s pozitivním/negativním výběrem např. - viz Obrázek 10

*Obrázek 10 - Typ otázky - Rozbalovací nabídka, uživatelská verze*

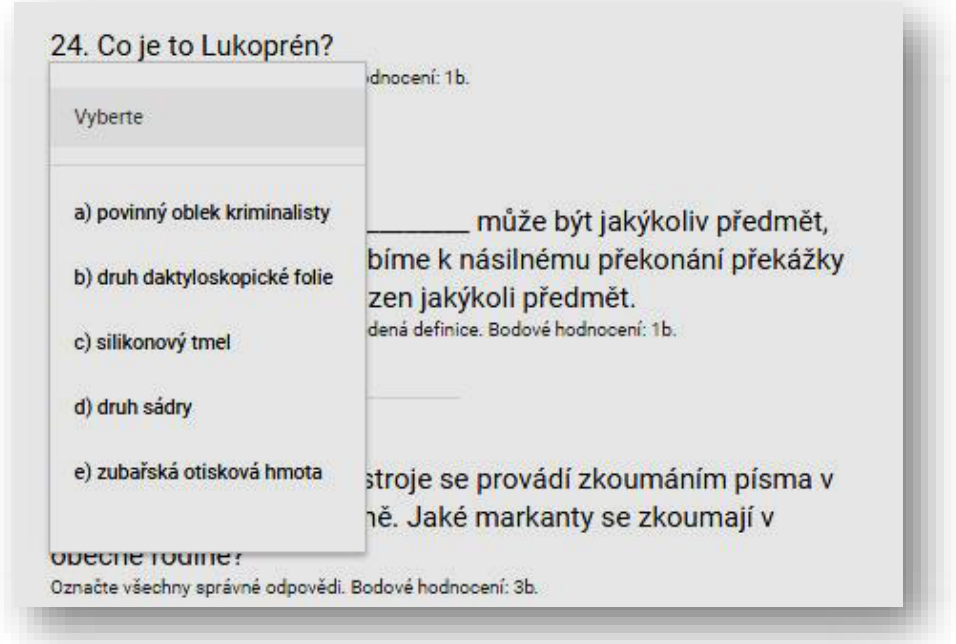

*Zdroj: Závěrečný test z kriminalistické techniky, varianta A – vlastní zpracování*

#### **Mřížka s více možnostmi**

Očekávanou odpovědí je správné přiřazování prvku řádku k prvku sloupce.

Tento typ otázky je vhodný k tvorbě testové položky uzavřené přiřazovací např. – viz Obrázek 11.

Tato forma otázky má velmi dobrou edukometrickou hodnotu, protože požaduje náročnější myšlenkové operace a snižuje možnost uhodnutí správné varianty. (Ing. Miller, a další, 2004)

*Obrázek 11 - Typ otázky - Mřížka s více možnostmi*

|                                                                                                    | Závěr | Oddělená<br>analýza a<br>synteza | Předběžné<br>zkoumání | Komparace<br>identifikačních<br>zdrojů |
|----------------------------------------------------------------------------------------------------|-------|----------------------------------|-----------------------|----------------------------------------|
| Porovnáním sporné<br>písemnosti se srovnávacím<br>materiálem, za pomoci<br>například zařízení LUCIA<br>posíleném systémem na<br>zjišťování pravosti podpisu              |       |                                  |                       |                                        |
| Znalec zpracovává spornou<br>písemnost a kvalitu a kvantitu<br>srovnávacího materiálu,<br>popřípadě žádá o jeho<br>doplnění                                              |       |                                  |                       |                                        |
| Oddělené zjištění souhrnu<br>identifikačních znaků ve<br>sporné písemnosti a ve<br>srovnávacím materiálu.<br>Znalec využívá ke srovnání<br>lupy, měrky, mikroskopy atd., | n     |                                  |                       |                                        |
| Vyslovení<br>pravděpobobnostního závěru<br>o ztotožnění                                                                                                    | Ω     |                                  |                       |                                        |

*Zdroj: Závěrečný test z kriminalistické techniky, varianta A – vlastní zpracování*

#### **Ostatní typy otázek**

- o Datum
- o Čas
- o Lineární stupnice

Otázky typu datum a čas nejsou vhodné pro předmět Kriminalistika. Typ lineární stupnice není vůbec vhodný pro testování.

#### **4.1.2. Metodika sestavení testu**

Metodická příprava zkouškového didaktického testu je základní podmínkou pro efektivní ověřování znalostí žáků a také zajištění zpětné vazby pro učitele, žáky i rodiče.

Didaktické nestandardizované testy z předmětu Kriminalistika jsou rozděleny na testy tzv. pětiminutovky, opakovací testy a testy závěrečné

#### **4.1.2.1. Metodika testu tzv. pětiminutovka**

Účelem tohoto testu je opakování a zafixování vědomostí, které byly probrány na předchozí vyučovací jednotce. Klíčovým ukazatelem je nejen hodnocení znalostí, ale i zpětná vazba pro učitele, zda probíraná látka byla dostatečně žáky zvládnuta a není potřeba se k některé části probrané látky vrátit. Test je kvalifikován jako průběžný.

Do testu je vybíráno od třech do pěti uzavřených nebo otevřených otázek z databanky zaměřených na základní učivo, doplňující učivo bude předmětem až v testu opakovacím.

Test lze zakomponovat do vyučovací jednotky ideálně na začátek, ale je možné i na konec. Na konci vyučovací jednotky nebude test klasicky hodnocen pomocí známek. Žáci absolvují testování v elektronické podobě s časovou dotací maximálně 10 minut, nejsou povoleny žádné pomůcky.

Žákům bude odeslán na školní e-mail odkaz na cloudové úložiště ke spuštění testu včetně doprovodných instrukcí a informací např. maximální počet bodů, minimální počet bodů pro úspěšné zvládnutí testu, časová dotace testu, bodové hodnocení každé otázky, popřípadě i penalizace za špatné odpovědi. Mezi doplňující informace např. lze zařadit, zda jsou povoleny nějaké pomůcky.

Před samotným zahájením testu učitel krátce zopakuje pokyny poslané žákům ve školním e-mailu a upozorní, že po vyplnění je třeba test odeslat.

Test je zahájen na výslovný pokyn učitele a všichni žáci začínají pracovat současně.

Po skončení testu učitel informuje, kdy budou k dispozici výsledky a jak budou prezentovány, popřípadě zapsány do elektronického indexu např. do systému Bakaláři<sup>1</sup>.

Na základě souhrnných výsledků učitel rozhoduje, zda bude nutné se vrátit zpět k látce minulé vyučovací jednotky, ale již v omezení míře. Důvodem je nenarušit celistvost dalšího výkladu.

#### **4.1.2.2. Metodika opakovacího testu**

Účelem opakovacího průběžného testu je ověření vědomostí z části tematického celku, v tomto případě kapitoly. Lze předpokládat, že probrané učivo bylo již dostatečně vysvětleno a zopakováno. Test je klasifikován jako průběžný.

Do testu je z databanky vybráno od osmi do dvanácti otázek v poměru 75% uzavřených a 25% otevřených otázek. Test je

 $\overline{a}$ 

<sup>1</sup> Bakaláři jsou elektronický školní informační systém, umožňující také cloudové řešení.

zaměřen ve větší míře na základní učivo, v menší míře na doplňující učivo.

Předpokladem korektních výsledků testování je zajištění objektivity. Učitel musí zaručit vhodné a rovnocenné podmínky pro všechny žáky např. učebnu, klidné prostředí, zamezit možnosti opisování apod.

Zakomponování testu je výhradně nastaveno na začátek vyučovací hodiny. Žáci opět absolvují testování v elektronické podobě s časovou dotací maximálně 25 minut, nejsou povoleny žádné pomůcky.

Před začátkem vyučovací hodiny studentům bude odeslán na školní e-mail odkaz na cloudové úložiště ke spuštění testu stejně jako u testu tzv. pětiminutovky včetně doprovodných instrukcí a informací např. bodové hodnocení pro úspěšné zvládnutí testu, časová dotace testu, vymezení penalizace za špatné odpovědi. Mezi doplňující informace např. lze zařadit informaci o povolených pomůckách.

Před samotným zahájením testu učitel důrazně zopakuje pokyny poslané žákům ve školním e-mailu a upozorní, že po vyplnění je třeba test odeslat. Vzhledem k delší časové dotaci a lepší orientaci žáků, učitel oznámí přesný čas ukončení testu. Průběžné informování o zbývajícím čase není vhodné, přípustné je ovšem upozornění na blížící se uplynutí časové dotace, například pět minut před odesláním vyplněného testu.

Test je zahájen na výslovný pokyn učitele a všichni žáci začínají najednou.

Po skončení testu učitel informuje, kdy budou k dispozici výsledky a jak budou prezentovány, popřípadě zapsány do školního informačního systému např. do systému Bakaláři<sup>1</sup>.

Na následující hodině učitel informuje žáky o celkových výsledcích testu, upozorňuje na otázky, které dosáhly celkově nejnižšího bodového hodnocení.

#### **4.1.2.3. Metodika závěrečného testu**

Závěrečný test je sestaven jako vědomostní, ověřující (tzv. CR test) z celého tematického celku, Kriminalistická technika. Účelem závěrečného testu je ověření učiva, které bylo již dostatečně probráno a prověřeno průběžnými testy. Jedná se o test zařazený mezi učitelské testy výstupní.

Do testu je vybráno třicet testovacích otázek z databanky v poměru 65% uzavřených a 35% otevřených otázek. Test je zaměřen na základní i doplňují učivo, tak aby byly zastoupeny všechny stěžejní oblasti.

Předpokladem korektních výsledků testování je zajištění objektivity. Učitel musí zaručit vhodné a rovnocenné podmínky pro všechny žáky. Časová dotace testu je čtyřicet minut, zabere téměř celou vyučovací jednotku, zbylých pět minut je rozděleno do úvodu (pozdrav, příprava na test) a závěru hodiny (ukončení testování, úklid třídy). Je vhodné na tento test upozornit v předcházejících vyučovacích jednotkách, aby žáci byly včas připraveni.

Testu je vyhrazena celá vyučovací jednotka, v ideálním případě v ranních nebo dopoledních hodinách. Žáci absolvují testování v elektronické podobě, nejsou povoleny žádné pomůcky. Každá otázka má nastavené určité bodové ohodnocení, maximální počet bodů je sedmdesát šest. Ke splnění je nutné dosáhnout alespoň třiceti šesti bodů.

Test obsahuje dvě části jako opakovací testy. První část je úvodní s identifikačními otázkami. Druhá část je vědomostní, obsahuje třicet otázek a je vytvořen ve dvou paralelních formách. Zde bude rozebírána pouze varianta A.

Na začátku vyučovací jednotky bude žákům zpřístupněn odkaz na připravený test v cloudovém uložišti podobně jako u průběžných testů včetně povinných pokynů a informací k vypracování testu. V doplňujících informacích je uveden např. celkový možná počet bodů, bodů, minimální ohodnocení pro úspěšné zvládnutí testu, limit pro vypracování, povolené pomůcky a v některých případech i penalizace za chybně zodpovězené otázky.

Před samotným zahájením testu učitel zopakuje instrukce žákům a apeluje na jejich pozornost při čtení otázek. Vzhledem k časové dotaci, která pokrývá téměř celou vyučovací hodinu, učitel oznámí přesný čas ukončení testu a polovinu uplynulého času. Průběžné informování o uplynulém čase není vhodné, působí rušivým dojmem a žáky vytrhuje z koncentrace.

Test je zahájen na výslovný pokyn učitele a všichni žáci začínají najednou.

Po skončení testu učitel informuje, kdy budou k dispozici výsledky a jak budou prezentovány, popřípadě zapsány do školního informačního systému např. do systému Bakaláři<sup>1</sup>.

Na následující hodině učitel informuje žáky o celkových výsledcích testu, rozebírá otázky, které dosáhly nejnižšího bodového ohodnocení.

## **4.1.3. Sestavení vzorového výstupního testu**

Výstupní vzorový test je sestaven pro účely pololetního hodnocení vědomostí z tematického celku – Kriminalistická technika v souladu s metodikou uvedenou v kapitole 4.1.3.3.

## **4.1.3.1. Analýza učiva**

Látka probíraná během celého pololetí zahrnuje dva tematické celky:

- Obecné část kriminalistiky,
- Kriminalistická technika.

Vzhledem k rozsahu učiva byl vybrán pro testování pouze druhý tematický celek skládající se z pěti kapitol.

U každé kapitoly byly stanoveny následující základní vzdČlávací pilíře:

- 1. Obecná charakteristika
	- a. Po ukončení kapitoly Obecná charakteristika žáci definují obecnou charakteristiku kriminalistické techniky, vyjmenují metody a prostředky přírodovědního zkoumání stop.
- 2. Kriminalistická dokumentace
	- a. Po ukončení kapitoly Kriminalistická dokumentace žáci vyjmenují zásady a druhy kriminalistické dokumentace a vymezí jejich podstatu.
- 3. Metody identifikace osob
	- a. Po ukončení kapitoly Metody identifikace osob:
		- i. žáci dokáží správně definovat pojem portrétní identifikace, druhy a význam vnějších znaků
		- ii. žáci definují pojem daktyloskopie, vysvětlí její význam pro kriminalistickou praxi, dokáží rozlišit druhy daktyloskopických stop
- iii. žáci dokáží vysvětlit cíl a druhy zkoumání ručního písma, vymezit individuálnost ručního psaní a rozlišit jednotlivá stadia znaleckého identifikačního zkoumání
- iv. žáci dokáží vysvětlit význam kriminalistické biologie a antropologie, diferencovat etapy zkoumání krve a kosterního nálezu
- v. žáci jsou schopni vyjmenovat objekty audioexpertizy
- vi. žáci jsou schopni vysvětlit pojem a podstatu kriminalistické odorologie, osvojit si postup vyhledávání, zajišťování a zkoumání pachových stop
- vii. žáci dokáží definovat pojem trasologie, vyjmenovat druhy trasologických stop, jejich význam a zajišťování
- 4. Metody identifikace věcí

Po ukončení kapitoly Metody identifikace věcí:

- a. jsou žáci schopni definovat pojem mechanoskopie, porovnat zákonitosti mechanoskopické identifikace s teoretickými východisky kriminalistické identifikace
- b. žáci se seznámí s druhy zbraní a střeliva
- c. žáci se seznámí s objekty kriminalistického pyrotechnického zkoumání

5. Diagnostické metody

Po ukončení kapitoly Diagnostické metody jsou žáci schopni vyjmenovat diagnostické metody.

Na základě analýzy učiva a základních vzdělávacích pilířů výše uvedených bylo učivo rozděleno do dvou stupňů obtížnosti, na základní a rozšiřující.

První stupeň obtížnosti je základní učivo, které pokrývá nejpodstatnější definice, pojmy dané kapitoly. Pro splnění závěrečného testu je nutné zvládnout tuto obtížnost učiva. V případě nedostačujícího stupně vědomostí základní učiva, není možné žáka hodnotit jiným stupně než nedostatečným.

Druhý stupeň obtížnosti je učivo rozšiřující. Toto učivo rozšiřuje základní povinné vědomosti. V závěrečném testu jsou otázky s rozšiřující látkou zastoupeny deseti procenty a v bodové hodnocení patnácti procenty. Bez znalosti rozšiřujícího učiva není možné žáka ohodnotit stupněm výborně.

Pokud žák zvládá dokonale základní učivo, je možné ho klasifikovat nejvíce stupněm chvalitebně.

#### **4.1.3.2. Databanka testových otázek**

Po analýze testovaného učiva byla vytvořena databanka testových otázek z tematického celku Kriminalistická technika (prof. JUDr. Protivínský, a další, 2007). Doporučená hodinová dotace je 20 hodin.

Tento tematický celek obsahuje 5 kapitol:

- 1. Obecná charakteristika
- 2. Kriminalistická dokumentace
- 3. Metody identifikace osob
- 4. Metody identifikace věcí
- 5. Diagnostické metody

Databanka testových otázek, ze které je generován test A, je seřazena pro lepší orientaci podle kapitol a podkapitol. Následně se testové položky dělí podle stupně obtížnosti na základní a rozšiřující učivo. Pro přehlednost dat byla zvolena kontingenční tabulka, umožňující maximální variabilitu, viz Příloha 5.

V jednodušších otázkách je požadována po žákovi pamČtní reprodukce, např. definice a pojmy. Dále jsou zařazeny otázky, ve kterých žák musí dokázat, že zvládá základní myšlenkové operace, tzn., že látce porozuměl. Každé otázce je přiřazena správná odpověď.

Do databanky je umístěna i jedna specifická otázka na tvořivé myšlení, kdy jsou žáci povinni dopsat modelové situace s problémovým charakterem. Tato otázka je jednou z nejtěžších a není na ní daná jasná odpověď.

#### **4.1.3.3. Druh hodnocení**

V závěrečném testu jsou výsledky hodnoceny v první řadě pomocí bodů. Každá otázka má přidělený určitý počet bodů (v databance testových otázek tento údaj není uveden, protože bodové hodnocení závisí například i na druhu testu). Výhodou takto hodnoceného testu je vyšší objektivnost, například u otevřené otázky s obsáhlou odpovědí je komplikované, přidělit známku rovnou. Hodnocení pomocí bodů bylo vybráno z důvodu rozdílných typů otázek v testu.

Otázky v závěrečném testu jsou hodnoceny od jednoho do sedmi bodů. Hlavním účelem volby tohoto typu je následné využití doplňku Flubaroo, které pracuje s tímto hodnocením.

Následně po součtu bodů v testu je dle hodnotící škály přidělena odpovídající známka.

## **4.1.3.4. Vzorový test**

## Sekce 1 – úvodní informace

Test je určen pro studenty 3. ročníku. Zjišťuje úroveň znalostí nabytých ve vyučování z tematického celku Kriminalistické techniky. Test obsahuje 30 otázek různého charakteru. Limit pro vypracování testu je 40 minut. Celkový počet bodů je 76 bodů. Pro splnění testu je nutné získat alespoň 36 bodů.

## Sekce 2 – identifikační část

Obsahuje povinně vyplňované položky, jméno a příjmení, třída, e- mail. E-mail je požadován, aby bylo možné automaticky odeslat zpětnou vazbu po vyhodnocení testu, případně další komunikace mezi učitelem a žákem.

## Sekce 3 – testovací část

1. Otevřené otázky typu stručná odpověď

V závěrečném testu jsou tyto otázky zastoupeny sedmi položkami, které obsahují základní obtížnost učiva. Uvedené testové otázky jsou bodově ohodnoceny – jedním, dvěma či čtyřmi body. Výše bodů je závislá na náročnosti základního učiva, například v otázce 14, která je hodnocena čtyřmi body, je látka na hranici mezi základní a rozšiřující úrovní učiva. Žáci by ale měli tuto látku znát. Otázky 15 a 25 lze automaticky vyhodnotit pomocí doplňku Flubaroo, protože obsahují jasné jednoslovné odpovědi. U ostatních uvedených otázek je nutná

# manuální kontrola učitele. Výčet otázek je uveden v Tabulce 2.

*Tabulka 2 - Typ otázky - stručná odpověď*

| <b>Číslo</b><br>otázky<br>v testu | Název otázky                                                                                                    | Možné varianty  | Správná odpověď                                                                                                    | <b>Body</b>    |
|-----------------------------------|----------------------------------------------------------------------------------------------------|-----------------|----------------------------------------------------------------------------------------------------|----------------|
| $\mathbf{1}$                      | Uveďte, jaké dvě<br>metody využívá<br>kriminalistická<br>technika                                                                                                    | Otevřená otázka | Metody optické<br>zkoumání, metody<br>zkoumání v<br>neviditelném<br>elektromagnetickém<br>záření, chemické,<br>fyzikální a<br>fyzikálněchemické<br>metody zkoumání. | $\mathbf{1}$   |
|                                   | Uved'te dva druhy, na<br>5 které se dělí<br>fyzikálněchemické<br>metody zkoumání?                                                                                                    | Otevřená otázka | Spektrální a<br>chromatografické                                                                                                    | $\overline{2}$ |
|                                   | Jak se utváří<br>14 individuálnost ručního Otevřená otázka<br>psaní?                                                                                                    |                 | Je dána somatickým<br>a psychickým<br>vývojem.                                                                                                    | $\overline{4}$ |
|                                   | Jak nazýváme<br>15 objemové<br>daktyloskopické<br>stopy?                                                                                                    | Otevřená otázka | <b>Vtisky</b>                                                                                                    | $\mathbf{1}$   |
| 17                                | Jakými podmínkami<br>může být ovlivňován<br>zafixovaný dynamický<br>stereotyp psaní?                                                                                                    | Otevřená otázka | Vnitřními, vnějšími                                                                                                    | $\overline{2}$ |
| 20                                | Seřad'te etapy<br>zkoumání krve:<br>a) Rozlišení krve lidské<br>a zvířecí<br>b) Bližší specifikace<br>krve<br>c) orientační zkouška<br>d) specifická zkouška                                | Otevřená otázka | c) $d$ ) a) $b$ )                                                                                                    | $\overline{2}$ |
| 25 <sub>1</sub>                   | Doplňte tvrzení:<br>může<br>být jakýkoliv předmět,<br>kterým mechanicky<br>působíme k násilnému Otevřená otázka<br>překonání překážky<br>nebo jím může být<br>poškozen jakýkoli<br>předmět. |                 | <b>Nástroj</b>                                                                                                    | $\mathbf{1}$   |

*Zdroj: vlastní zpracování*

2. Otevřené otázky typu odstavec

V závěrečném testu je tento druh otázky zastoupen pouze dvěma položkami. Důvodem je vyšší náročnost i časová zátěž na vypracování, což je příčinou vyššího bodového ohodnocení. V našem případě třemi a čtyřmi body. Otázky jsou pouze ze základní úrovně obtížnosti učiva. Všechny otevřené otázky typu odstavec je bezpodmínečně nutné hodnotit manuálně. Učitel musí věnovat velkou pozornost odpovědím žáků, speciálně v případech, kdy není odpověď jasně definovaná. Tuto situaci prezentuje otázka 6. V otázce 8 může žák odpovídat svými slovy, podstatné je ovšem správně odpovědět. Výčet otázek je uveden v Tabulce 3.

*Tabulka 3 - Typ položky - Odstavec* 

| Číslo<br>otázkv<br><b>v</b> testu | Název otázky                                                               | Možné varianty  | Správná odpověď                                                                                                    | <b>Body</b>    |
|-----------------------------------|----------------------------------------------------------------------------|-----------------|----------------------------------------------------------------------------------------------------|----------------|
|                                   | Uveďte základní<br>6 zásady kriminalistické Otevřená otázka<br>dokumentace |                 | Včasnost,<br>trvalost,<br>objektivnost,<br>nenahraditelnost,<br>adekvátnost<br>použitých<br>dokumentačních<br>metod                                | 3              |
| 8                                 | Jaká je podstata<br>portrétní identifikace?                                | Otevřená otázka | Podstatou je<br>skutečnost, že<br>není možné, aby<br>existovali dva<br>lidé, kteří by měli<br>naprosto stejné<br>morfologické a<br>metrické znaky. | $\overline{4}$ |

#### 3. Uzavřené otázky typu více možností

Tomuto typu otázek je v závěrečném testu věnováno 6 položek. U každé otázky je pouze jedna správná odpověď z několika variant. Uzavřené otázky typu více možností jsou vhodné pro obě úrovně obtížnosti učiva, ale v testu jsou využity pouze ze základní úrovně. Ve všech otázkách je bodové hodnocení za správnou odpověď jeden bod, s výjimkou otázky 11, která je za tři body. Ze struktury je jasné, že je vzato v úvahu členění otázky. Nejrychlejším způsobem hodnocení je využít doplněk Flubaroo, které je pro tyto typy otázek ideální. Výčet otázek je uveden v Tabulce 4.

*Tabulka 4 - Typ otázky - Více možností*

| <b>Číslo</b><br>otázky<br>v testu | Název otázky                                                                                                    | Možné varianty                                                               | <b>Správná</b><br>odpověď | <b>Body</b>  |
|-----------------------------------|----------------------------------------------------------------------------------------------------|------------------------------------------------------------------------------|---------------------------|--------------|
| $\overline{2}$                    | Metody optického zkoumání<br>mají:                                                                                                    | a) destruktivní<br>charakter                                                 | <b>Nepravda</b>           |              |
|                                   |                                                                                                    | b) nedestruktivní<br>charakter                                               | Pravda                    | $\mathbf{1}$ |
|                                   |                                                                                                    | c) dle zvoleného<br>prostředku mohou mít<br>destruktivní i<br>nedestruktivní | <b>Nepravda</b>           |              |
| $\overline{z}$                    | Ve kterých případech se<br>pořizuje protokol?                                                                                                    | a) v trestně procesních<br>úkonech                                           | <b>Pravda</b>             | $\mathbf{1}$ |
|                                   |                                                                                                    | b) v neprocesních<br>úkonech                                                 | <b>Nepravda</b>           |              |
|                                   |                                                                                                    | c) v trestně procesních<br>i neprocesních úkonech                            | <b>Nepravda</b>           |              |
| 11                                | Doplňte tvrzení:<br>Potní stopy se zviditelňují<br>bočným osvětlením,<br>vyvolávají a zabezpečují<br>pomocí daktyloskopických<br><u>in a substitution de la production de la production de la production de la production de la production de la p</u><br>a)<br>nanášejí jemným štětečkem.<br>Dále pomocí tekutin,<br>například<br>b)<br>dále také pomocí par,<br>například<br>nebo<br>c)<br>laserového záření. | a) druhů záření b)<br>ninhydrin c) par jódu                                  | <b>Nepravda</b>           |              |

|    |                                                                                                    | a) prášků b) dusičnan<br>stříbrný c) par rtuti                   | <b>Nepravda</b> |              |
|----|----------------------------------------------------------------------------------------------------|------------------------------------------------------------------|-----------------|--------------|
|    |                                                                                                    | a) papírků b) ninhydrin<br>c) páry                               | <b>Nepravda</b> |              |
|    |                                                                                                    | a) prášků b) dusičnan<br>stříbrný c) par jódu                    | <b>Pravda</b>   | 3            |
| 21 | Kriminalistická odorologie se<br>zabývá:                                                               | identifikace osob<br>a)<br>a zvířat podle barvy<br>očí,          | <b>Nepravda</b> |              |
|    |                                                                                                    | b)<br>identifikace osob<br>a věcí podle pachu,                   | <b>Pravda</b>   | $\mathbf{1}$ |
|    |                                                                                                    | c) identifikace osob a<br>zvířat podle zvukové<br>stopy          | <b>Nepravda</b> |              |
|    |                                                                                                    | d) identifikace osob a<br>zvířat podle biologické<br>stopy       | <b>Nepravda</b> |              |
|    |                                                                                                    | e) ani jedna z<br>uvedených možností<br>není správná             | <b>Nepravda</b> |              |
|    | 22 Co je to ARATEX?                                                                                    | a) registr pachových<br>stop                                     | <b>Nepravda</b> |              |
|    |                                                                                                    | b) bavlněná tkanina                                              | <b>Pravda</b>   | $\mathbf{1}$ |
|    |                                                                                                    | c) druh pachové<br>konzervy                                      | <b>Nepravda</b> |              |
|    |                                                                                                    | d) registr pachových<br>stop výbušnin                            | <b>Nepravda</b> |              |
|    |                                                                                                    | e) povel pro cvičeného<br>psa k ztotožnění osoby<br>pomocí pachu | <b>Nepravda</b> |              |
| 27 | Jaká je nejvyužívanější<br>metoda při komparaci<br>mechanoskopické stopy se<br>srovnávacím materiálem? | a) Profilografie                                                 | <b>Nepravda</b> |              |
|    |                                                                                                    | b) pomocí<br>komparačního<br>mikroskopu                          | <b>Nepravda</b> |              |
|    |                                                                                                    | c) pomocí lupy                                                   | <b>Nepravda</b> |              |
|    |                                                                                                    | d) LUCIA                                                         | Pravda          | 1            |
|    |                                                                                                    | e) zrakem                                                        | <b>Nepravda</b> |              |

*Zdroj: vlastní zpracování*

4. Uzavřené otázky typu zaškrtávací políčko

Tento typ otázek patří ve zkouškovém testu k jedním z nejčastějších, v testu jsou obsaženy 7krát. Bodovány jsou od dvou do pěti bodů z důvodu složitosti, jak po textové tak po znalostní stránce. Žák musí text analyzovat, správně zařadit v látce a v některých otázkách i zvážit negace. Negace je obsažena v otázce 10.

Úroveň obtížnosti učiva v těchto otázkách převažuje základní s výjimkou otázky 19, které vychází z rozšiřující úrovně. Uzavřené otázky typu zaškrtávací políčko lze hodnotit jak manuálně tak i pomocí doplňku Flubaroo. V případě, že učitel zvolí automatické hodnocení, musí nejdříve v tabulce s odpověďmi, vygenerované v cloudu, upravit vzorové odpovědi. Například u odpovědi na otázku 23 je upravena takto: %cb a) otisk je dvojrozměrný, d) vtisk je trojrozměrný. Znak %cb označuje, že v otázce je více než jedna správná odpověď, správné varianty musí oddělovat čárka. Výčet otázek je uveden v Tabulce 5.

| Číslo<br>otázky<br>v testu | Název otázky                                                                                         | Možné varianty                                                                                                    | Správná<br>odpověď | <b>Body</b> |
|----------------------------|----------------------------------------------------------------------------------------------------|----------------------------------------------------------------------------------------------------|--------------------|-------------|
| $\overline{\mathbf{3}}$    | Označte pravdivé<br>výroky:                                                                          | Ke zkoumání mikroskop se<br>využívá hlavně<br>mikroskopický identifikační<br>systém analýzy obrazu<br>LUCIA.          | <b>Nepravda</b>    |             |
|                            |                                                                                                    | Komparační mikroskop<br>slouží k pozorování dvou<br>objektů současně a<br>zobrazení shodných<br>identifikačních znaků | <b>Pravda</b>      | 3           |
|                            |                                                                                                    | Laboratorní biologický<br>mikroskop slouží ke<br>zkoumání textilních vláken                                           | <b>Nepravda</b>    |             |
|                            |                                                                                                    | Lupy se využívají ke<br>zkoumání například<br>daktyloskopických stop                                                  | <b>Pravda</b>      | 3           |
|                            |                                                                                                    | Největší výhodou metod a<br>prostředků optického<br>zkoumání je, že mají<br>nedestruktivní charakter                  | Pravda             | 3           |
| 10                         | <b>Označte NEPRAVDIVÉ</b><br>výroky?                                                                 | a) Kriminalistická<br>daktyloskopie se zabývá<br>identifikací osob podle<br>papilárních linií.                        | <b>Pravda</b>      | 3           |
|                            |                                                                                                    | b) Dvojčata mají naprosto<br>stejné obrazce papilárních<br>linií.                                                     | <b>Nepravda</b>    |             |
|                            |                                                                                                    | c) Obrazce papilárních linií<br>se u jedince mění po celý<br>život - speciálně když<br>dospívá                        | <b>Nepravda</b>    |             |
|                            |                                                                                                    | d) Obrazce papilárních linií<br>jsou lehce odstranitelné                                                              | <b>Nepravda</b>    |             |
| 16                         | Čím se zabývá<br>kvantitativní analýza<br>při zkoumání jazykové<br>stránky sporné<br>písemnosti?     | Výskyt znaků                                                                                                    | <b>Nepravda</b>    |             |
|                            |                                                                                                    | Tvarosloví                                                                                                    | Pravda             | 3           |
|                            |                                                                                                    | Pravopis                                                                                                    | <b>Pravda</b>      | 3           |
|                            |                                                                                                    | Uspořádání určitých znaků                                                                                             | <b>Nepravda</b>    |             |
|                            | Jaké druhy<br>srovnávacích materiálů<br>19 znáte a jak se<br>získávají? Vyberte<br>pravdivá tvrzení. | a) Zkoušky písma se<br>provádějí na již dříve<br>napsaných osobou -<br>životopis, dopis                               | <b>Nepravda</b>    |             |
|                            |                                                                                                    | b) Zkoušky písma se<br>provádějí pomocí diktátu,<br>opisu nebo popisu                                                 | <b>Pravda</b>      | 4           |
|                            |                                                                                                    | c) Ukázky písma se<br>provádějí pomocí diktátu,<br>opisu nebo popisu                                                  | <b>Pravda</b>      | 4           |

*Tabulka 5 - Typ otázky - Zaškrtávací políčko*

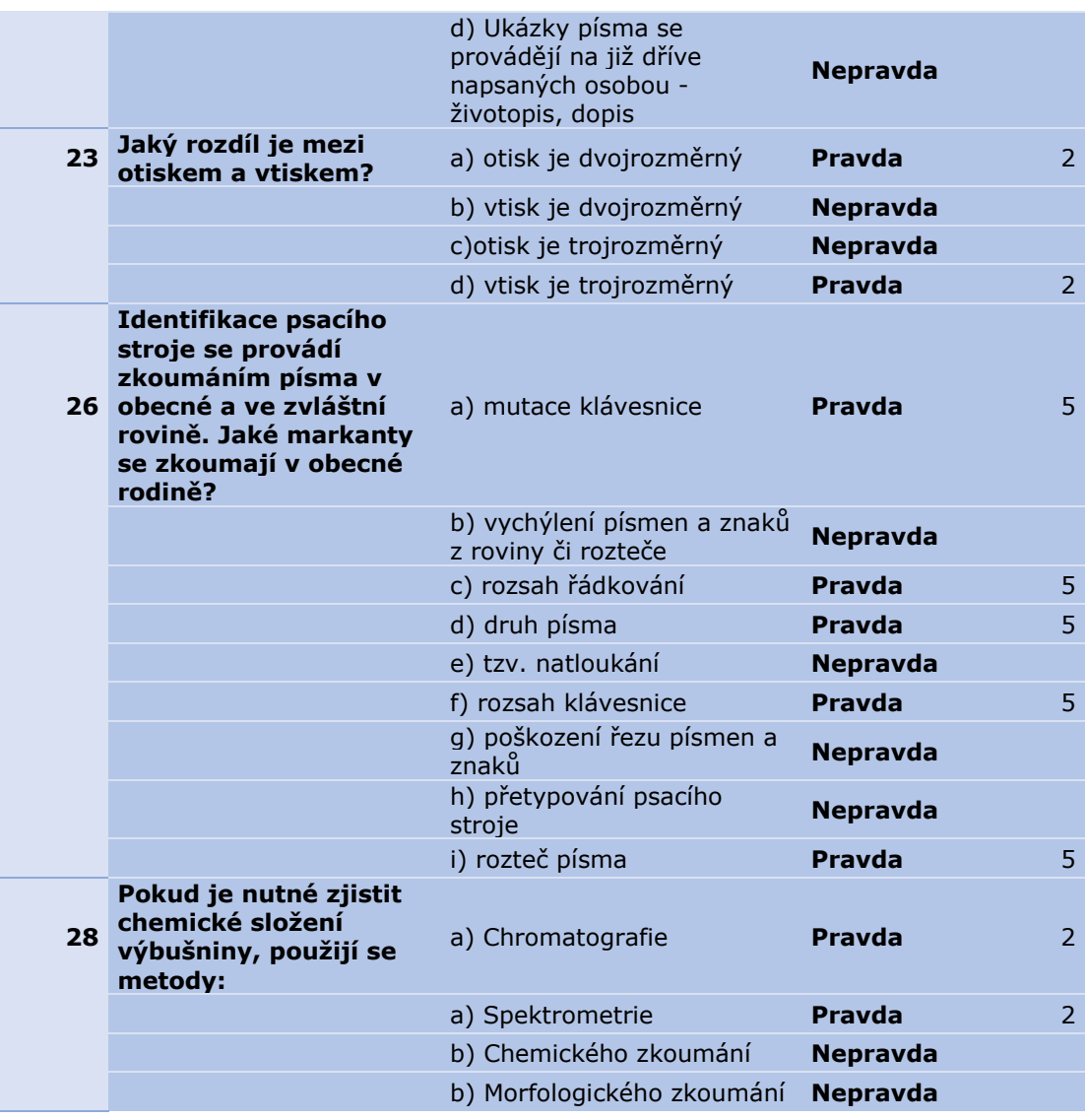

*Zdroj: vlastní zpracování*

5. Uzavřené otázky typu rozbalovací nabídka

Z praktického hlediska se jedná pouze o modifikaci otázek typu více možností, funkcionalita je ale naprosto stejná. V testu je tento typ využit u pěti otázek. Ve čtyřech je obsaženo základní učivo a tudíž ohodnoceno jedním bodem, vyjma otázky 9, která má dvě části. Pouze v otázce 24 je zohledněno rozšiřující učivo a rovněž hodnoceno dvěma body. Stejné podmínky jako u otázek typu více možností, jsou i v hodnocení. Nejefektivnějším způsobem je využití doplňku Flubaroo. Výčet otázek je uveden v Tabulce 6.

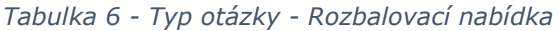

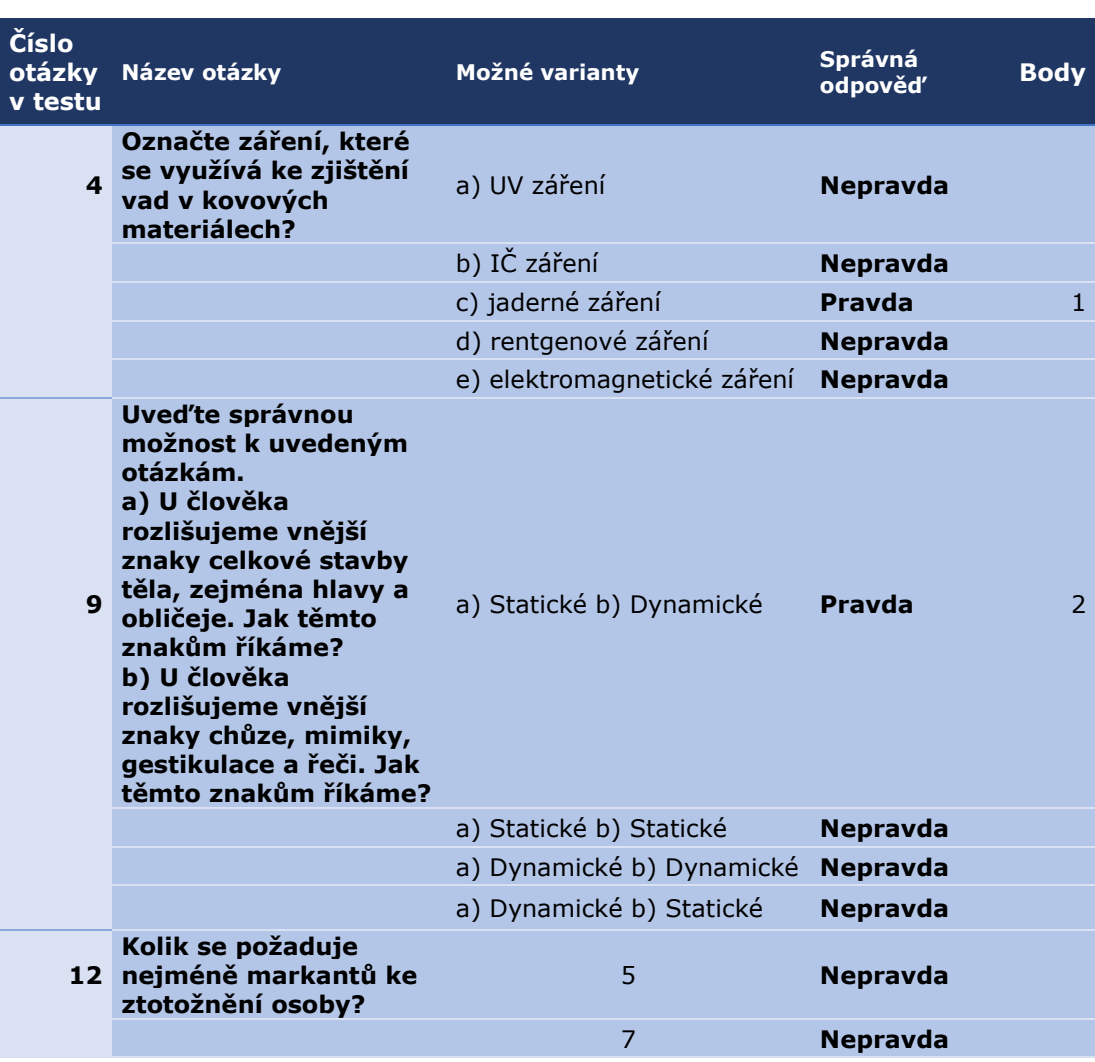

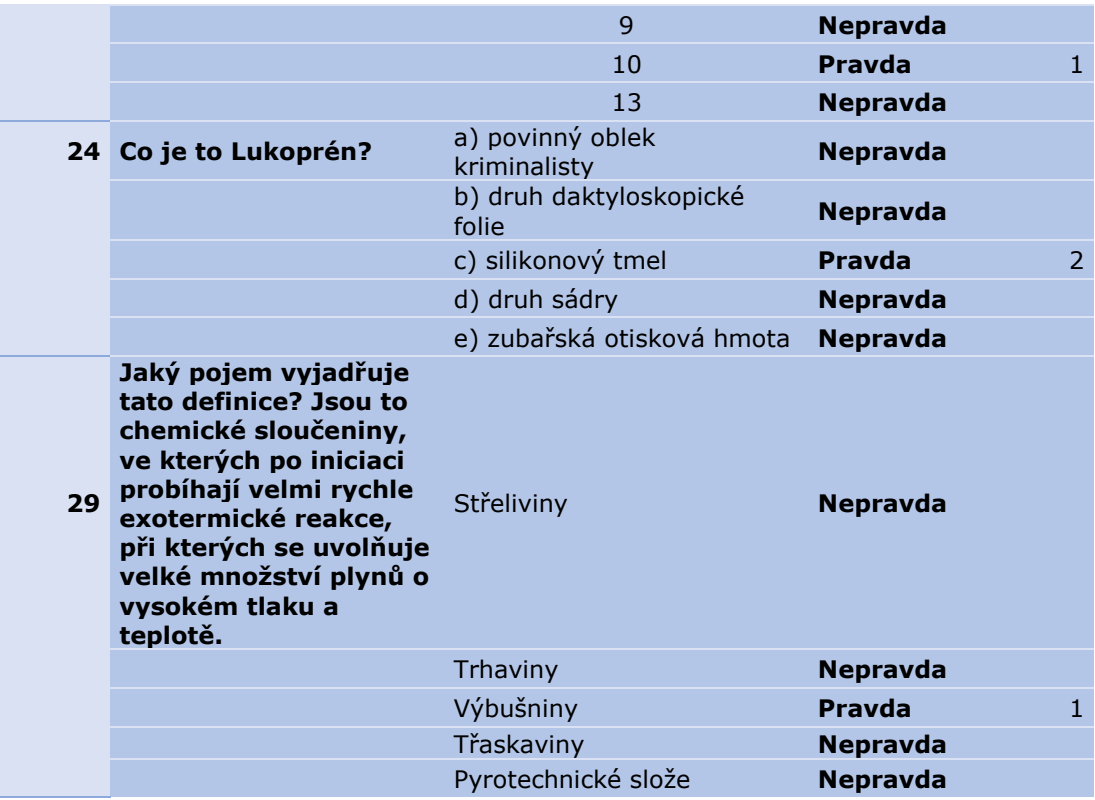

*Zdroj: vlastní zpracování*

6. Uzavřené otázky typu mřížka

Tento typ otázky je v testu i využit 3krát. Základní úroveň učiva je zastoupena v otázce 13 a 18, rozšiřující úroveň v otázce 30. Bodové hodnocení je vysoké (čtyři, šest a sedm bodů) z důvodu náročnosti pro žáka. Je nutné využití myšlenkových operací a žák se nemůže spoléhat na náhodné uhodnutí správné možnosti. I zde je možné využít doplňku Flubaroo k opravě testu. Výčet otázek je uveden v Tabulce 7.

*Tabulka 7 - Typ otázky - Mřížka s více možnostmi*

| Číslo<br>otázky<br>v testu | Název otázky                                                                                                    | Možné<br>varianty | Správná<br>odpověď                                           | <b>Body</b>    |
|----------------------------|----------------------------------------------------------------------------------------------------|-------------------|--------------------------------------------------------------|----------------|
| 13                         | Z popisu zjistěte, o jaké stádium znaleckého<br>identifikačního zkoumání se jedná:<br>1) porovnáním sporné písemnosti se<br>srovnávacím materiálem, za pomoci například<br>zařízení LUCIA posíleném systémem na<br>zjišťování pravosti podpisu<br>2) znalec zpracovává spornou písemnost a<br>kvalitu a kvantitu srovnávacího materiálu,<br>popřípadě žádá o jeho doplnění<br>3) oddělené zjištění souhrnu identifikačních<br>znaků ve sporné písemnosti a ve srovnávacím<br>materiálu. Znalec využívá ke srovnání lupy,<br>měrky, mikroskopy atd.,<br>4) Vyslovení pravděpodobnostního závěru o<br>ztotožnění<br>a) závěr<br>b) oddělená analýza a syntéza<br>c) komparace identifikačních zdrojů<br>d) předběžné zkoumání | Mřížka            | $1$ )c,<br>$2)$ d,<br>$3)$ b,<br>4)a                         | $\overline{4}$ |
|                            | 18 Zařaďte jednotlivé podmínky psaní do příslušné<br>skupiny<br>1) výrazná závislost na alkoholu<br>2) motivace<br>3) stres<br>4) špatná viditelnost<br>5) prochladnutí<br>6) lihový fix<br>7) poranění<br>a) Vnitřní - psychické<br>b) Vnitřní - patologický<br>c) Vnější - prostředí<br>d) Vnitřní - fyziologické<br>e) Vnější - psací prostředek                                                                                                    | Mřížka            | $1)$ b,<br>$2$ )a,<br>$3$ )a,<br>4)c,<br>5)d,<br>6)e,<br>7)d | 6              |

| Rozdělte jednotlivé výbušniny a výbušné<br>předměty do příslušných skupin<br>a)Střeliviny<br>b) Trhaviny<br>c) Třaskaviny<br>d) Pyrotechnické slože<br>30 1) Trinitrotoluen<br>2) Pentrit<br>3) Hexogen<br>4) Semtex<br>5) Střelný prach<br>6) rozbušky | Mřížka | $1)$ b,<br>$2)$ b,<br>$3)$ b,<br>4)b,<br>5)a,<br>$6$ )c,<br>7)d |  |
|----------------------------------------------------------------------------------------------------|--------|-----------------------------------------------------------------|--|
| 7) dýmovnice                                                                                                    |        |                                                                 |  |

*Zdroj: vlastní zpracování*

#### Hodnotící škála

K závěrečnému testu byla vytvořena hodnotící škála. Tato škála obsahuje tři sloupce – výsledná známka, procentuální úspěšnost a počet bodů. Byl nastaven procentuální limit pro splnění závěrečného testu 46%, což je třicet šest bodů. Vzhledem k vyšší náročnosti testu byla nastavena hodnotící škála mírněji než u průběžného testu, viz Tabulka 8

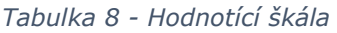

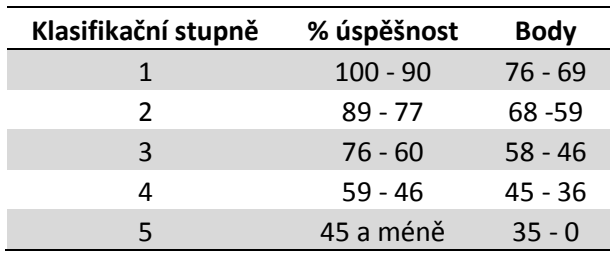

*Zdroj: vlastní zpracování*

#### **4.2. Vyhodnocení testu**

Vyplněný test je vyhodnocen doplňkem Flubaroo, který není běžnou součástí aplikace Formuláře. Podrobný postup je popsán v kapitolách 4.2.1. a následujících.

#### **4.2.1. Doplněk Flubaroo**

K tomu, aby bylo možné zahájit vyhodnocení vyplněných testů, je nezbytné nejdříve doinstalovat doplněk "Flubaroo". Aktuálně je k dispozici verze 4.8 a je lokalizována do češtiny, ovšem defaultně je nastavena angličtina.

V seznamu vyplněných testů, na hlavní liště, z menu "Doplňky/Získat doplňky" nejdříve je nutné vyhledat doplněk Flubaroo a nainstalovat. Pokud je vše v pořádku, volba Flubaroo se doplní do menu, viz Obrázek 12.

*Obrázek 12 - Přidání doplňku Flubaroo*

|                | ABZ ABZ slovník českých X                                                                                                    | Fig. Funkce textové - pral $\times$ V Wo Workaholic (už zase) $\times$ V $\rightarrow$ Google Docs + Fluba $\times$ V $\rightarrow$ Můj disk - Disk Good $\times$ V |       |                   |                |                   |                |                                | <b>E Kopie odpovědí</b>                                  |
|----------------|----------------------------------------------------------------------------------------------------|----------------------------------------------------------------------------------------------------|-------|-------------------|----------------|-------------------|----------------|--------------------------------|----------------------------------------------------------|
|                | C.                                                                                                    | https://docs.qoogle.com/spreadsheets/d/109aIKT-845ccvVd6aFpE4bU2caSvCRdMAuI0Q_D0N_M/edit#gid=2747                                                                   |       |                   |                |                   |                |                                |                                                          |
|                | Aplikace in Importováno z aplik A Překladač Google in El Na Cinenty in SAP in Práce in Zahrada in tonery in PTAS in Bookmarks in zuby |                                                                                                    |       |                   |                |                   |                |                                |                                                          |
| 臣              | Kopie odpovědi<br>Soubor Upravit Zobrazit Vložit                                                                                      | $\frac{1}{2}$<br>Formát                                                                                                    | Data  | Nástroje Formulář | Doplňky        | Nápověda          |                | Všechny změny uloženy na Disku |                                                          |
|                | ē.<br>$R \cap T$                                                                                                    | Kč % .0 .00 123 -                                                                                                    | Arial | 10                | Flubaroo       |                   | $- + + -$<br>× | ▏≣⋄↓⋄├┿⋄│                      | $\circ$ $\Box$                                           |
| fx             | 13.3.2016 17:13:02                                                                                                    |                                                                                                    |       |                   | Získat doplňky |                   |                |                                |                                                          |
|                | A                                                                                                    | в                                                                                                    |       | $\mathbf{C}$      |                |                   |                | E                              | F                                                        |
|                | Časová značka                                                                                                    | Jméno a příjmení                                                                                                    | Třída |                   |                | Spravovat doplňky |                |                                | Jveďte dvě metody, kl 2. Metody optického zk             |
| $\overline{2}$ | 13.3.2016 17:13:02 Jan Novák                                                                                                    |                                                                                                    | 3A    |                   |                |                   |                |                                | 1.2.2016 Metody optické zkoumán b) nedestruktivní charak |
| 3              | 13.3.2016 17:13:00 Jana Nováková                                                                                                    |                                                                                                    | 3A    |                   |                | 1.2.2016          |                |                                |                                                          |
| $\overline{4}$ | 13.3.2016 17:13:02 Dana Králová                                                                                                    |                                                                                                    | 3A    |                   |                |                   |                |                                | 1.2.2016 Metody optické zkoumán b) nedestruktivní charak |
| 5              | 13.3.2016 17:13:00 Jan Nováček                                                                                                    |                                                                                                    | 3A    |                   |                |                   |                |                                | 1.2.2016 Metody optické zkoumání, metody zkoumání v ne   |
| 6              | 13.3.2016 17:13:02 Alena Černá                                                                                                    |                                                                                                    | 3A    |                   |                |                   |                |                                | 1.2.2016 Metody optické zkoumán b) nedestruktivní charak |
| $\tau$         |                                                                                                    |                                                                                                    |       |                   |                |                   |                |                                |                                                          |

*Zdroj: Flubaroo vlastní zpracování*

## **4.2.2. Vlastní vyhodnocení vyplněných testů**

Z menu Doplňky/Flubaroo zvolíme "Vyhodnotit" viz Obrázek 13

*Obrázek 13 - Vyhodnocení vyplněných testů*

| $\leftarrow$ $\rightarrow$ | C                                |                                             |                             |                     |   | A https://docs.google.com/spreadsheets/d/109aIKT-845ccvVd6aFpE4bU2caSvCRdMAuI0Q D0N M/edit#gid=274711779 |    |                             |
|----------------------------|----------------------------------|---------------------------------------------|-----------------------------|---------------------|---|----------------------------------------------------------------------------------------------------|----|-----------------------------|
| 用                          | Kopie odpovědi                   | 文画<br>Soubor Upravit Zobrazit Vložit Formát | Nástroje Formulář<br>Data   | Nápověda<br>Doplňky |   | Poslední úprava provedena před několika sekundami uživatelem                                             |    |                             |
|                            | O.<br>$R \cap \neg P$<br>Kč      | % $.0$ $.00$ 123 $-$                        | 10<br>Arial<br>$\mathbf{v}$ | Flubaroo            | ٠ | Vyhodnotit                                                                                               | Пĩ | $\overline{Y}$ + $\Sigma$ + |
| Časová značka<br>$f_x$     |                                  |                                             |                             | Získat doplňky      |   |                                                                                                    |    |                             |
|                            | $\overline{A}$                   | B                                           | $\mathbf{C}$                |                     |   | Upravit nápovědu                                                                                         |    |                             |
|                            | Časová značka                    | Jméno a příjmení                            | Třída                       | Spravovat doplňky   |   | Více                                                                                                    |    | i zkol 3. Označte pi        |
| $\overline{2}$             | 12.3.2016 17:13:02 Jan Novák     |                                             | <b>3A</b>                   | 1.2.2016 Me         |   |                                                                                                    |    | araktı Komparační           |
| $\overline{3}$             | 12.3.2016 17:13:00 Jana Nováková |                                             | 3A                          | 1.2.2016            |   | O doplňku Flubaroo                                                                                       |    | Komparační                  |
| 4                          | 12.3.2016 17:13:02 Dana Králová  |                                             | 3A                          | 1.2.2016 Me         |   |                                                                                                    |    | araktı Komparační           |
| 5                          | 12.3.2016 17:13:00 Jan Nováček   |                                             | 3A                          | 1.2.2016 Me         |   | Nápověda                                                                                                 |    | v nev Komparační            |
| 6                          | 12.3.2016 17:13:02 Alena Černá   |                                             | 3A                          |                     |   | 1.2.2016 Metody optione znoaman by neuestruntivm unarakti Komparační                                     |    |                             |
| $\overline{7}$             |                                  |                                             |                             |                     |   |                                                                                                    |    |                             |

*Zdroj: Flubaroo vlastní zpracování*

Objeví se tabulka s nastavením každé položky hodnoceného testu. U položek sekce č. 1 – Obecná část, je nezbytné vybrat údaje, jednoznačně identifikující studenta a nastavit status "Identifikace studenta" - vhodné jsou jméno a e-mailová adresa. U ostatních údajů sekce č. 1 nelze nastavit nic jiného než status "Přeskočit", jinak by došlo k ovlivnění bodového hodnocení.

Sekce č. 2 – Testovací část, položky se nastavují jednotlivě a to podle jejich typu. Otevřené otázky hodnotí učitel manuálně, je třeba nastavit status "Grade by hand", u ostatních otázek se zachová původní status "Normální třídění", je třeba pouze doplnit bodové hodnocení, blíže Obrázek 14. Dále postupuji volbou "Pokračovat".

*Obrázek 14 - Nastavení statusu položek*

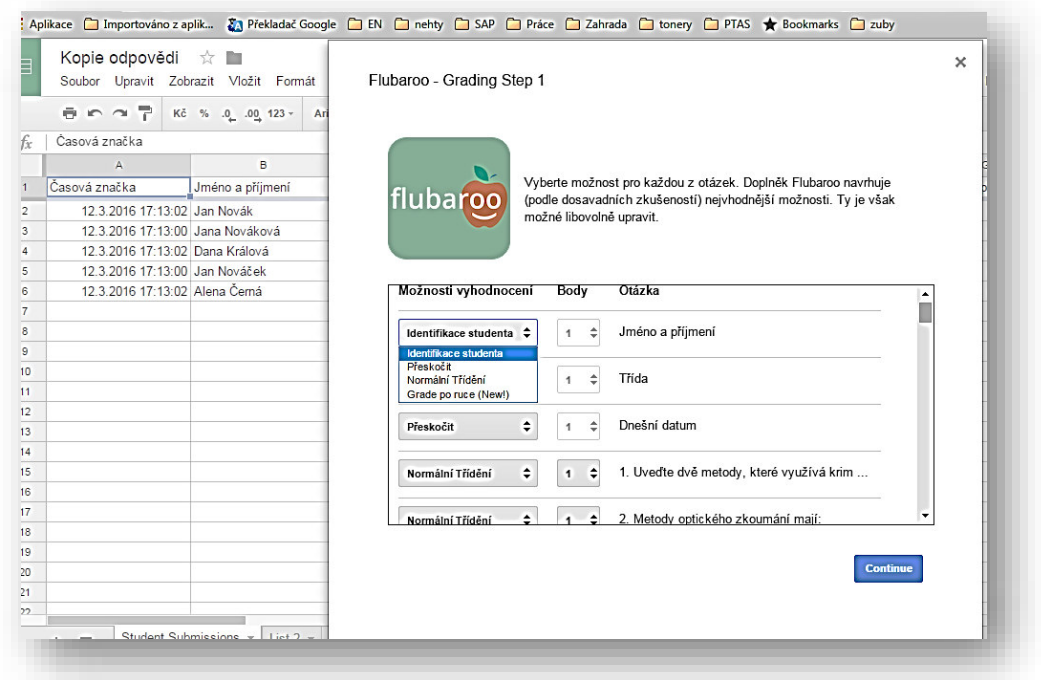

#### *Zdroj: Flubaroo vlastní zpracování*

Ve druhém kroku je třeba určit, který z vyplněných testů bude sloužit pro vyhodnocení, respektive test, který bude obsahovat správné odpovědi. V tabulce se zobrazují všechny testy, ze kterých je možné vybírat, jak ukazuje Obrázek 15. Vzorový test vyplňuje učitel, sice nezáleží na pořadí uložených testů, ale určitě by učitelé uvítaly možnost označit tento test jako vzorový již při vyplnění. Hodnocení je v podstatě založeno na porovnání dvou vyplněných testů, jednoho vzorového a jedno zkouškového, dále se pokračuje volbou "Continue" v překladu "Pokračovat".

*Obrázek 15 - Označení vzorového testu*

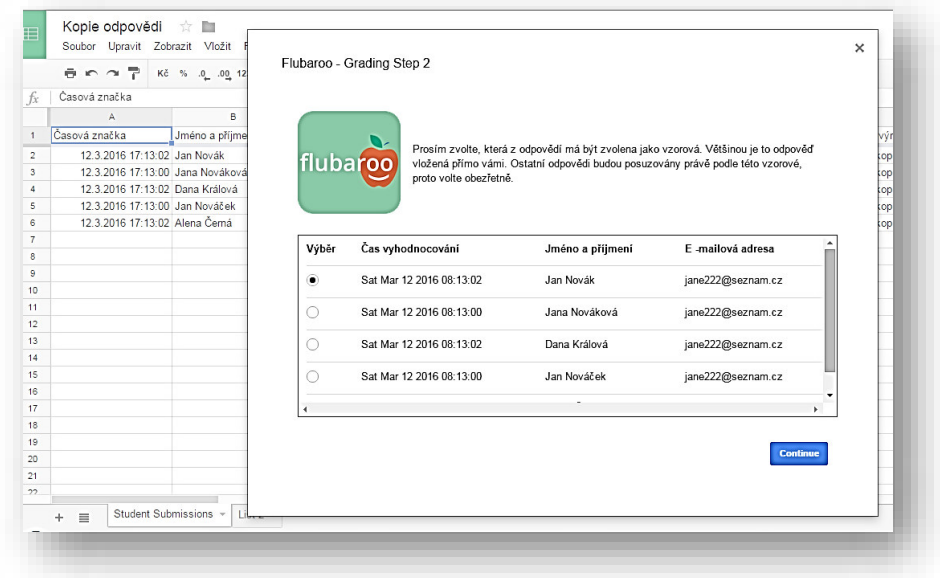

*Zdroj: Flubaroo vlastní zpracování*

V tomto momentě se již vygenerovalo hodnocení každého testu. Výsledkem je vytvoření nového listu v tabulce seznamu hodnocených testů, které se automaticky pojmenovalo "Grades" v překladu "Hodnocení".

Každá testová položka ze zkouškového testu byla porovnána s testem vzorovým a příslušná bodová hodnota zapsána na list "Hodnocení". Poslední věc, kterou učitel musí udělat, je individuálně bodově ohodnotit otevřené otázky. Tento typ musí být nastaven status pro vyhodnocení "Grade by hand". Poté v menu Doplňky/Flubaroo se objeví další volba "Grade Questions by Hand" v překladu "Ruční hodnocení otázek". Otevře se další okno pro hodnocení jednotlivých otevřených otázek a za každého studenta, viz Obrázek 16.

*Obrázek 16 - Hodnocení otevřených otázek*

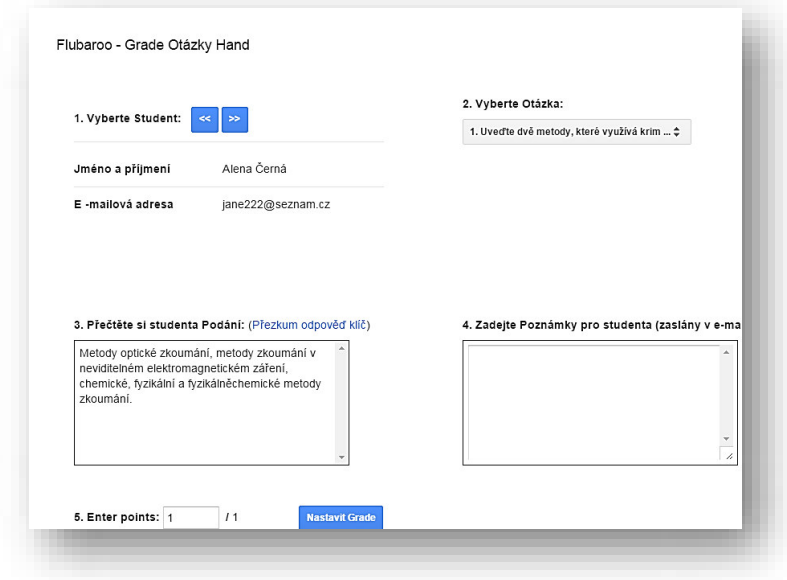

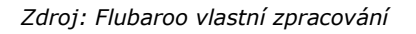

List s hodnocením je rozdělen do dvou částí. V první části jsou zobrazeny souhrnné údaje za celou studijní skupinu nebo třídu celkový možný počet bodů, průměrný dosažený počet bodů, počet vyhodnocených testů a počet otázek s nižším bodovým ohodnocením. Defaultně je nastavena hodnota 60% a použita funkce COUNTIF s argumentem (<0.6). Problém ovšem je, že funkce vrací nesprávnou hodnotu. V argumentu je potřeba opravit, respektive nahradit tečku za čárku, aby funkce počítala správně, a to po každém opakovaném hodnocení již jednou hodnocených testech.

Druhá část obsahuje detailní informace o každém testu – počet získaných bodů, procentuální úspěšnost, příznak zda byl studentovi odeslán e-mail s vyhodnocením testu a bodové hodnocení každé testové otázky, viz Obrázek 17

Kopie odpovědí **\***  $M$ Soubor Upravit Zobrazit Vložit Formát Data Nástroje Formulář Doplňky Nápověda Všechny změny uloženy na Disku ■ ■ ■ ■ ■ Kč % 0 0 123 - Arial  $\mathbf A$  $K$  $-\tilde{\mathbf{L}}$  $^{\circ}$  M  $^{\circ}$  $\mathbf N$  $\mathsf B$  $\rightarrow$  $\overline{D}$ Summary: TO ENSURE FLUBAROO FUNCTIONS PROPERLY, DO NOT DELETE ROWS OR COLUMNS IN THIS SHEET Points Possible  $51$ Average Points 40,50 Counted Submissions  $\overline{A}$ Number of Low<br>Scoring<br>Questions  $\overline{2}$ 1. Uveďte dvě 2. Metody<br>metody, které optického<br>využívá krim zkoumání 3. Označte<br>pravdivé<br>výroky: Jméno a Emailed **Submission** Time příjmení **Total Points** Percent Grade? Třída Dnešní datum mají: Not Graded 03/12/2016 17:19 Jana Nováková 36 70,59% Not Graded  $\overline{\mathbf{0}}$ 03/12/2016 17:18 Dana Králová 76,47% 39 Not Graded Not Graded  $\overline{1}$ 03/12/2016 17:18 Jan Nováček  $\overline{45}$ 88,24% Not Graded Not Graded  $\overline{1}$ 03/12/2016 17:13 Alena Čemá  $42$ 82,35% Not Graded Not Graded  $\overline{0}$  $50,00%$  $0,00%$ 100,00%

*Obrázek 17 - Výsledky vyhodnocení zkouškových testů*

*Zdroj: Flubaroo vlastní zpracování*

### **5. Zhodnocení**

V praktické části byla sestavena databanka testových otázek a následně připraveny zkouškové testy rozdělené do třech kategorií. S cílem využít moderní cloudové technologie byla pro přípravu testů zvolena aplikace Google Apps, komponenta Formuláře. Lze bezesporu konstatovat, že tato aplikace, byť je primárně určena pro dotazníková šetření, je kompatibilní pro tvorbu zkouškových testů. Umožňuje poměrně variabilní nastavení typu otázek v závislosti na typu testovaného učiva. Na druhou stranu vykazuje i některé nedokonalosti. Zde bych si dovolila zmínit nejdůležitější poznatky z tvorby sady testů jak z pozitivního tak i negativního hlediska.

Nejdříve se budu věnovat kladným stránkám. Bezpochyby musím kladně hodnotit na první pohled nepodstatnou maličkost a tím je velmi jednoduchá orientace a přehlednost ve formuláři, nicméně přednastavené motivy jsou příliš výrazné a při dlouhodobější práci velmi unavují pro oči. Design lze uživatelsky měnit z přednastavených možností, ale jde vložit i vlastní fotografie. Pro vzorové testy jsem zvolila adekvátní přednastavený motiv tematicky vhodný pro testovanou látku, v čemž spatřuji velké plus. Při psaní konkrétní položky aplikace velmi dobře reaguje na vkládání možných odpovědí najednou z Excelu, takže není potřeba kopírovat každou možnost samostatně. Velmi cenným pomocníkem je kontrola pravopisu podobná jako v textových editorech. Cenným pomocníkem při tvorbě dvou variant závěrečných testů se ukázala funkcionalita vytvoření kopie. Tuto kopii stačilo pouze přejmenovat a poupravit. Příjemným překvapením jsou tiskové výstupy, opět graficky velmi vyvedené a přehledné. Je možné je rovněž uložit ve formátu PDF na lokální disk a okamžitě použít v papírové podobě pro testování v případě nedostupnosti internetového připojení.

V neposlední řada je značné pozitivum možnost vygenerování odpovědí v přehledný soubor ve formátu xls.

Bohužel jsem zjistila i méně či více závažné nedostatky pro vytváření testů. Nejzávažnějším problémem je při vytváření náročnějších testů nedostatek typů otázek, které lze reálně použít. Chybí zde například typ otázky pro tvorbu testovací přiřazovací položky, jako alternativu lze sice použít typ mřížky s více možnostmi, ale i v elektronickém uživatelském módu bylo nutné část posouvat pomocí posuvníku, což bylo velmi nepříjemné a dezorientující. Další typ otázky, kterou jsem postrádala, byl typ otázky pro testovací položku seřazovací. Nahradila jsem ji typem otevřené otázky, ale tato forma je krajně nepřehledná a nesystematická. Dalším velmi podstatným negativním faktorem jsem shledala nemožnost formátovat ani základní text, speciálně v zadání otázky, což je například žádoucí u otázek s negací, kdy je potřeba zdůraznit zápor. V případě vytváření závěrečných testů, ve kterých jsem měnila často typy otázek, se ukázalo nakonec velmi zdlouhavé.

Pro vyhodnocení testů bylo použito doplňku Flubaroo. Hodnocení vyplněných testů je nastaveno na bázi porovnání se vzorovými odpověďmi učitele a žáků. Tento doplněk má mnoho negativ ale i pozitiv.

Mezi pozitiva bych uvedla velmi rychlé vyhodnocení testů a ulehčení učiteli při čtení ručního písma žáků. Manuální hodnocení otevřených testových otázek lze zařadit rovněž mezi pozitiva. Jednoduchým způsobem lze otázky zkontrolovat, bodově ohodnotit a zahrnout do komplexního hodnocení celého testu. Po celkovém vyhodnocení je možné hromadně odeslat žákům výsledky testu. Bohužel v těchto emailech se zasílá pouze bodové ohodnocení. V tomto shledávám malý nedostatek. Přidělenou známku lze dopsat,

ale ručně do komentáře u každého žáka. Ještě musím zmínit jeden pozitivní faktor, kterým je procentuální úspěšnost u každé testovací položky, což je přínosné pro následující diagnostiku testu.

Nicméně jsem nalezla i nějaké nedostatky a jako nejpodstatnější vidím v chybně se vyhodnocující souhrnné údaje za všech testů, konkrétně položka zobrazují počet položek, které nedosáhli nejnižší požadovaný limit. Dále zde chybí jasný a přehledný manuál nastavení specifických položek jako například při vyhodnocení otázky, která má více správných odpovědí. Chybí zde jednoduchý popis, jakým způsobem nastavit odpovídající funkci, jednodušším řešením by bylo přidat možnost volby možnost přiznat body za částečně správnou odpověď.

# **6. Závěr a doporučení**

Tato bakalářská práce byla primárně cílena na praktické využití cloudového řešení pro tvorbu sady testů a jejich vyhodnocení. Aplikaci Google Apps včetně doplňku Flubaroo lze spatřovat jako dobrou volbu pro zefektivnění vyučovacího procesu, i když vykazuje určité nedostatky. Je třeba vzít v úvahu bezplatnou licenci, což při prvotním zavedení elektronického testování, spatřuji velké pozitivum.

Cloudové technologie pronikají do všech oborů a vzdělávací proces nemůže zůstat pozadu. To klade velké nároky jak na učitele, tak na žáky. Pracovat s touto velmi uživatelsky jednoduchou technologií může být dobrým startem pro další rozvoj školního prostředí a všech jejích uživatelů.

Prvotní příprava testů v elektronické podobě oproti klasické formě je na první pohled sice časově náročnější, nicméně opakované použití pak vede k výrazné úspoře času. Vyhodnocování testů doplňkem Flubaroo je uživatelsky velmi přívětivé, intuitivní a z časového hlediska velmi úsporné. Tento doplněk umožňuje i jednoduchý způsob komunikace mezi žákem a učitelem, popřípadě i rodičem.

Na závěr bych chtěla zmínit skromné přání, aby cloudové technologie ve vzdělávání nalezly své stále uplatnění a nahradily klasické metody, které jsou pro moderní dobu nevyhovující.

# **7. Seznam použitých zdrojů**

**AGRAWAL Neeraj, TIWARI Shekhar a ANSARI Nasimuddin.** Practical Handbook Of Thin-Client [Kniha]. - [místo neznámé] : New Delhi : New Age International, 2005. - Sv. ISBN 978-81-224-1685-5.

**CloudTweaks** The Cloud Computing History [Online]. - 2012. - 2016. http://cloudtweaks.com/2012/03/cloud-infographicthe-cloud-computing-history/.

**Di Pietro Anna, Murray Sarah a Smith Eileen**  Public Cloud Computing to Reach Nearly \$70 billion in 2015 Worldwide, According to IDC [Online]. - 2015. https://www.idc.com/getdoc.jsp?containerId=prUS25 797415.

**EMC Czech Republic** HYBRIDNÍ CLOUD KOMBINUJE VÝHODY DVOU SVĚTŮ [Online] // EMC Czech Republic. - 2015. - 2016. http://transformation.emc2.cz/articles/hybridnicloud-kombinuje-vyhody-dvou-svetu/.

**Hruška David** Cloud computing v praxi: malý pohled do historie aneb vše, co jste o něm chtěli vědět, ale báli jste se zeptat [Online]. - 2011. - 1.2.2016. http://www.itbiz.cz/cloud-computing-v-praxi-malypohled-do-historie-aneb-vse-co-jste-o-nem-chtelivedet-ale-bali-jste-se-zeptat.

**Ing. Miller PhD., Ivan a Ing. Němejc Karel** Evaluace ve vzdČlávání [Kniha]. - Praha : Česká zemědělská univezita v Praze, Institut poradenství a vzdělávání, 2004. - Sv. ISBN 978-80-213-2455-8.

**Intech DATA** Virtualizace [Online]. - 2012. - 2016. http://www.intertech.cz/virtualizace/.

**Kolláriková Lenka** Malá škola cloud computingu [Online] // Malá škola cloud computingu . - 2014. https://www.llarik.sk/blog/mala-skola-cloudcomputingu-i.

**Lacko Luboslav** Osobní cloud pro domácí podnikání a malé firmy [Kniha]. - Brno : Computer Press, 2012. - Sv. ISBN 978-80-251-3744-41.

**Peter Ian** The beginnings of the Internet [Online]. -2004. - 2016. http://www.nethistory.info/History%20of%20the%2 0Internet/beginnings.html.

**prof. JUDr.Protivínský DrSc, Miroslav a JUDr.Klvaňa Karel** Základy kriminalistiky [Kniha]. - [místo neznámé] : ARMEX PUBLISHING s.r.o., 2007. - Sv. ISBN 978-80-86795-50-8.

**Services Amazon Web** Amazon S3 [Online]. - 2016. - 2016. - http://aws.amazon.com/s3/.

**Schofield Jack** John McCarthy obituary [Online]. - 2011. - 1.2.2016. http://www.theguardian.com/technology/2011/oct/2 5/john-mccarthy.

**Šedivý Jan** BP Analýza ekonomických přínosů a rizik poĜízení informačního systému formou cloud computingu [Online]. - 2013. - 2016. -
https://otik.uk.zcu.cz/bitstream/handle/11025/8681/ A10B0349P.pdf?sequence=1.

**T-mobile** Bezpečnost cloud computingu [Online]. - Tmobile, 1 2011. - 15. 2 2016. https://www.google.cz/webhp?sourceid=chromeinstant&ion=1&espv=2&ie=UTF-8#q=Bezpe%C4%8Dnost+cloud+computingu+Jak+b ezpe%C4%8Dn%C4%9B+vyu%C5%BE%C3%ADvat

+v%C3%BDhody+cloud+computingu.

**VELTE Anthony T., VELTE J. Toby a ELSENPETER Robert.** Cloud computing. [Kniha]. - Brno : Computer Press, 2011. - Sv. Press, 2011. ISBN 978-80-251- 3333-0.

**ZIKMUND MARTIN** Co je to Cloud computing a proč se o něm mluví [Online]. - MARTIN ZIKMUND Software, 2010. - 1.2.2016. http://www.businessvize.cz/software/co-je-to-cloudcomputing-a-proc-se-o-nem-mluvi.

## **8. Přílohy**

- Příloha 1 Sada testů tzv. pětiminutovky
- Příloha 2 Sada testů opakovacích
- Příloha 3 Závěrečný test varianta A
- Příloha 4 Závěrečný test varianta B
- Příloha 5 Databanka testových otázek